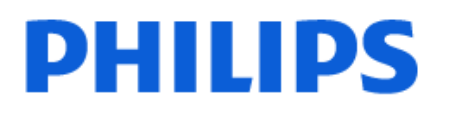

Television

*7428 Series*

# Manual do utilizador

55PUT7428

Register your product and get support at www.philips.com/TVsupport

## Conteúdos

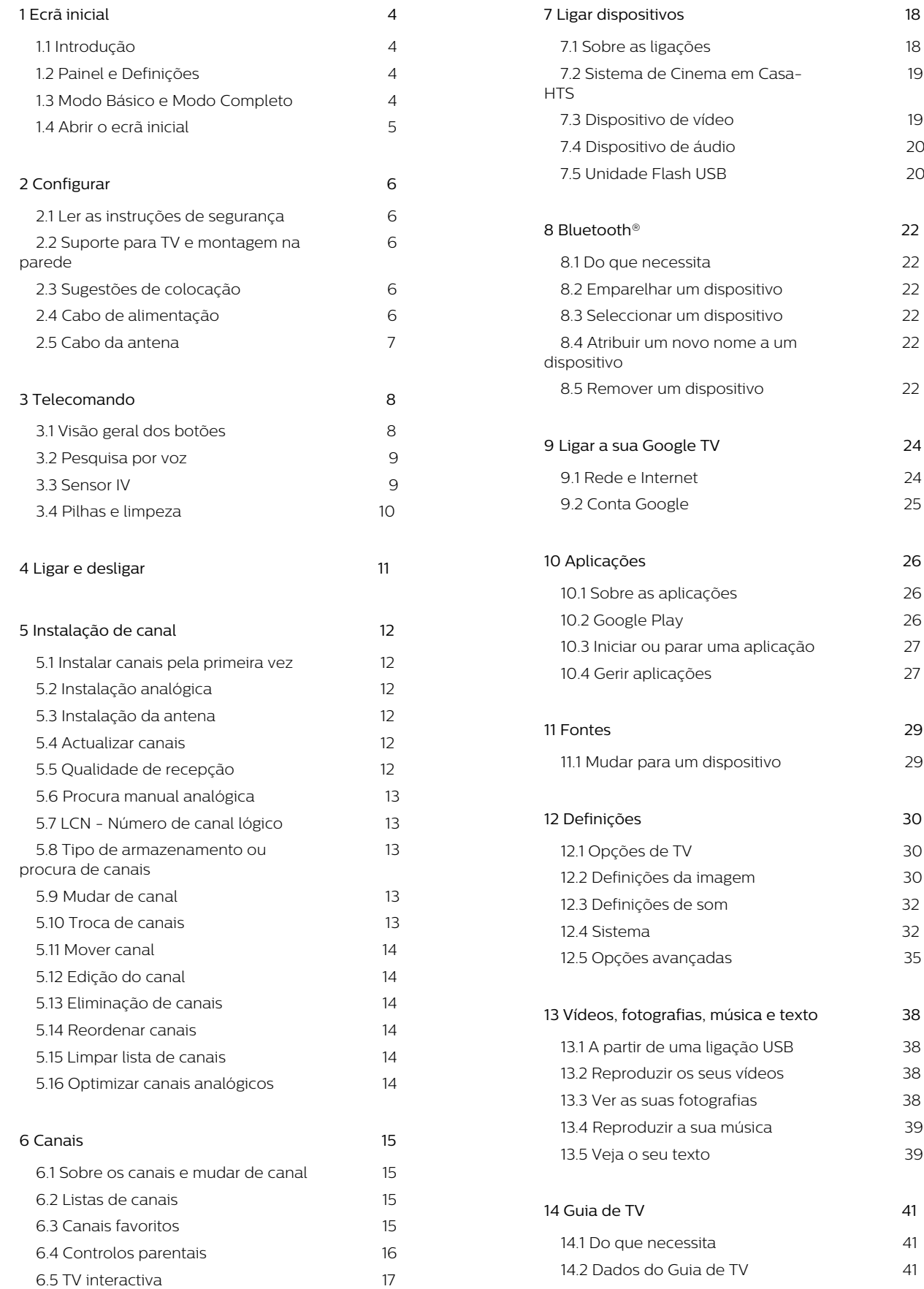

 [1](#page-18-0)9

 [22](#page-21-4)

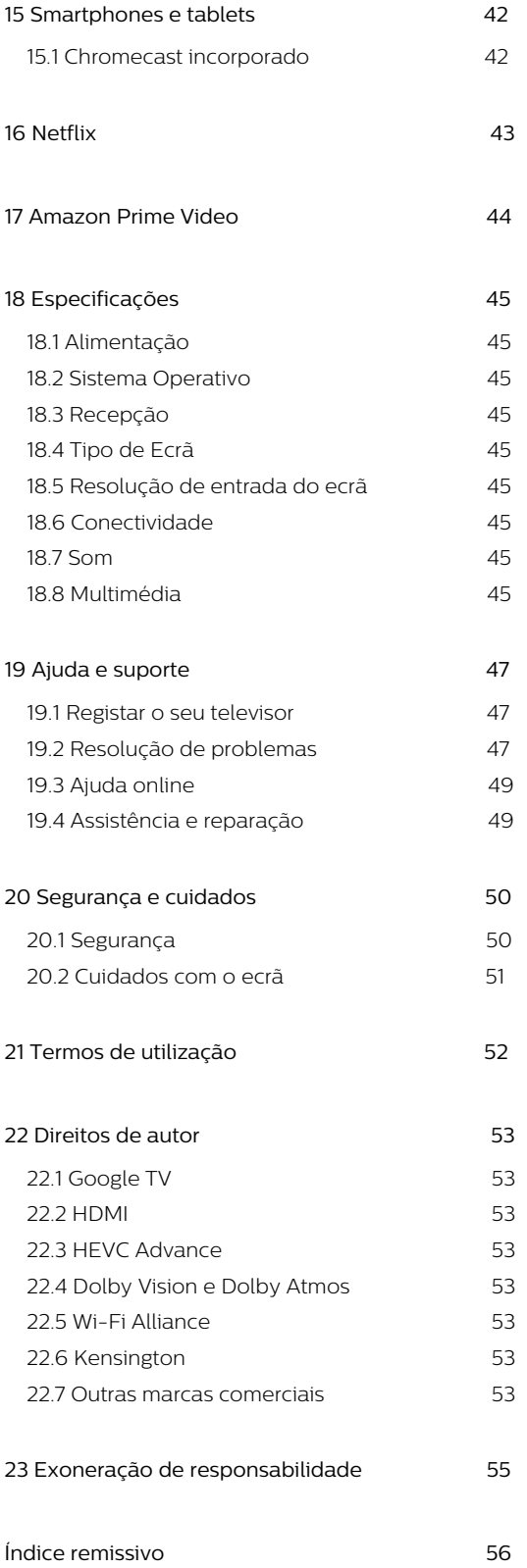

# <span id="page-3-0"></span>1. Ecrã inicial

Consulte também www.support.google.com/googletv

## <span id="page-3-2"></span><span id="page-3-1"></span>1.1. Introdução

Para tirar partido de todas as vantagens do televisor Google, ligue o televisor à Internet. Prima HOME no telecomando para aceder ao ecrã inicial. Tal como num smartphone ou tablet Android, o ecrã inicial é o centro do seu televisor. A partir do ecrã principal, pode decidir o que pretende ver navegando através das opções de entretenimento da aplicação e da TV em directo.

O ecrã inicial está organizado por linhas para permitir que descubra óptimos conteúdos das suas aplicações favoritas. Também pode adicionar linhas adicionais ou encontrar novas aplicações para obter mais conteúdos. As aplicações podem fornecer a respectiva recomendação (se disponível) de acordo com a sua escolha enquanto linhas individuais no ecrã inicial.

#### Destaques no seu ecrã principal

Com vários separadores como Início, Aplicações, Biblioteca e Procurar, pode descobrir filmes e programas nos seus serviços e aplicações populares. Inicie sessão na sua conta Google para receber recomendações personalizadas dos seus serviços de transmissão com base no que viu e no que lhe interessa. Também pode accionar a pesquisa do Google com entrada de voz ou texto no separador Pesquisar.

#### Aplicações

O separador Aplicações do ecrã inicial contém todas as aplicações instaladas que são disponibilizadas com o televisor e as aplicações que instalou a partir da Google Play™ Store. Pode também instalar e adicionar mais aplicações como favoritas a partir do separador Aplicações.

#### Navegação

<span id="page-3-3"></span>Decida o que vai ver a seguir com a navegação fácil de utilizar. Navegue pelas suas recomendações personalizadas, recomece a partir de onde parou ou encontre rapidamente uma determinada aplicação através do novo sistema de separadores.

#### Descubra recomendações personalizadas

Explore programas e filmes que irá adorar em todos os seus serviços multimédia favoritos. Inicie sessão na sua conta Google para começar.

#### Obtenha recomendações através da Google

Os seus serviços estão guardados na sua conta Google para que possa obter melhores

## 1.2. Painel e Definições

#### Painel

O Painel é um painel lateral no Google TV que fornece acesso a Configurações, controlos do dispositivo, notificações e muito mais.

Pode aceder ao Painel das duas seguintes formas:

**1 -** Navegar para o ícone de perfil no canto superior direito do ecrã inicial.

**2 -** Pressionar a tecla DASHBOARD no telecomando.

O painel contém as seguintes funcionalidades.

- Perfil: para exibir o ícone do actual perfil de
- utilizador ou para adicionar novo perfil de utilizador • Definições: para aceder a todos os menus de
- definições para ajustar as definições do televisor.

• Relógio e protecção de ecrã: para indicar o relógio do sistema e prima para activar a protecção de ecrã imediatamente.

• Fonte de entrada: para iniciar a lista de fontes de entrada e mudar para qualquer um dos dispositivos ligados.

• Imagem: ligação rápida para ajustar as definições de imagem.

• Notificações: para ver as mensagens sobre o sistema Google TV; prima Limpar tudo para descartar todas as notificações.

#### Ajustar as definições

Pode aceder ao menu Definições através do painel no canto superior direito. Como alternativa, pode aceder ao menu Definições directamente no telecomando pressionando a tecla DASHBOARD e seleccionando Definições.

## 1.3. Modo Básico e Modo Completo

#### Diferença de funcionalidade

Pode definir o Google TV para Modo Básico ou Modo Completo.

O Modo Básico contém apenas funcionalidades de TV em directo e dispositivos externos (por ex. HDMI). O Modo Completo requer que faça login com sua conta do Google e conexão com a Internet. Com o Modo Completo, pode ter todas as funcionalidades do Modo Básico e mais serviços personalizados do Google. Por exemplo, filmes e programas de TV das suas aplicações de transmissão favoritas, recomendações personalizadas e Assistente Google para procurar e controlar a sua TV com a voz.

#### Diferença do ecrã inicial

O ecrã inicial do Modo Básico tem apenas duas linhas e sem separadores. A primeira fila Casa contém TV em directo, Fontes e ícones do Painel para operações de recursos de TV. A segunda fila Aplicações contém todas as aplicações pré-instaladas. O Painel no Modo Básico não inclui o perfil pessoal e só pode realizar a alteração de definições e a exibição de notificações do sistema.

O ecrã inicial do Modo Completo tem vários separadores, como Casa, Aplicações, Biblioteca e Procurar. Cada separador contém linhas de aplicações, filmes e espectáculos dos seus serviços e aplicações populares. Pode receber recomendações personalizadas dos seus serviços de transmissão com base no que viu e no que lhe interessa. Também pode accionar a pesquisa do Google com entrada de voz ou texto no separador Pesquisar.

## <span id="page-4-0"></span>1.4. Abrir o ecrã inicial

Para abrir o ecrã inicial e abrir um item:

**1 -** Prima HOME.

**2 -** Seleccione um item e prima OK para o abrir ou iniciar.

**3 -** Prima Voltar continuamente ou

prima HOME para poder voltar ao ecrã principal.

# <span id="page-5-0"></span>2. Configurar

## <span id="page-5-1"></span>2.1. Ler as instruções de segurança

Leia as instruções de segurança antes de utilizar o televisor.

## <span id="page-5-3"></span><span id="page-5-2"></span>2.2. Suporte para TV e montagem na parede

### Suporte para TV

Pode consultar as instruções de montagem do suporte para TV no Manual de início rápido fornecido com o televisor. Caso tenha perdido o guia, pode transferi-lo em www.philips.com/TVsupport.

Utilize o número de modelo do televisor para procurar o Guia de início rápido para transferência.

### Montagem em parede

O seu televisor também está preparado para o suporte de montagem na parede (vendido em separado).

O tamanho do suporte de montagem na parede pode variar dependendo da parte posterior do televisor. Consulte o Guia de início rápido na embalagem do produto para saber qual é o tamanho indicado para o televisor.

Utilize as seguintes dimensões ao comprar o suporte de parede.

<span id="page-5-4"></span>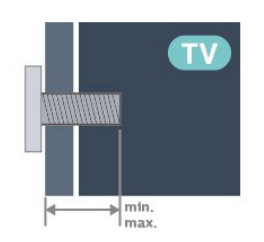

• 43PUx7428 100x200, M6 (mín.: 10 mm, máx.: 12 mm) • 50PUx7428 200x100, M6 (mín.: 8 mm, máx.: 10 mm) • 55PUx7428 200x100, M6 (mín.: 8 mm, máx.: 10 mm) • 65PUx7428 400x300, M8 (mín.: 12 mm, máx.: 22 mm) Atenção

A montagem do televisor na parede requer conhecimentos especializados e deverá ser efectuada apenas por pessoal qualificado. O suporte de parede para TV deverá estar em conformidade com as normas de segurança aplicáveis ao peso do televisor. Leia também as precauções de segurança antes de posicionar o televisor.

A TP Vision Europe B.V. não será considerada responsável pela montagem incorrecta ou por uma montagem que resulte em acidentes ou ferimentos.

## 2.3. Sugestões de colocação

• Coloque o televisor num local onde a luz do sol não incida directamente no ecrã.

• A distância ideal para ver televisão corresponde a 2 a 5 vezes o tamanho do ecrã na diagonal. Na posição sentada, os seus olhos deverão encontrar-se ao nível da parte central do ecrã.

• Distância recomendada até à parede:

A. Em caso de montagem numa parede, coloque o televisor a uma distância entre 7 e 10 cm da parede. B. Se o televisor se encontrar num suporte, posicione o televisor a uma distância de 10 a 20 cm da parede, dependendo do tamanho do suporte.

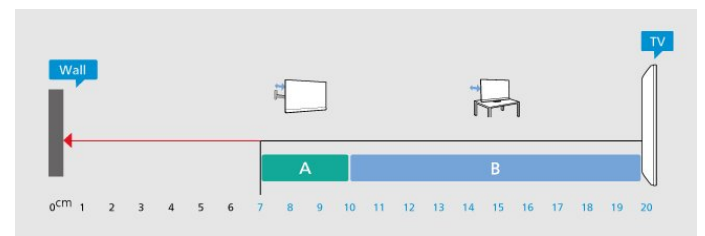

#### Nota:

Mantenha o televisor afastado de fontes produtoras de poeira, tais como fogões. Sugerimos que limpe a poeira regularmente para evitar que esta entre no televisor.

## 2.4. Cabo de alimentação

• Ligue o cabo de alimentação à tomada POWER na parte posterior do televisor.

• Assegure-se de que o cabo de alimentação está ligado com firmeza à tomada.

• Certifique-se de que a ficha de alimentação, na tomada eléctrica, está sempre acessível.

• Quando desligar o cabo de alimentação, puxe sempre pela ficha e nunca pelo cabo.

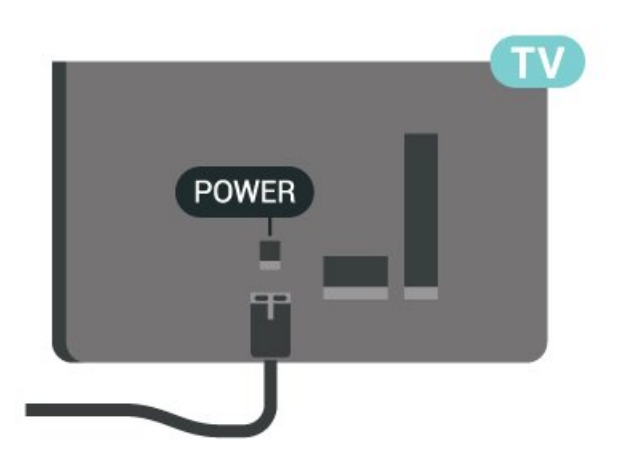

Embora o televisor consuma muito pouca energia no modo de espera, é aconselhável desligá-lo da tomada eléctrica se não pretender utilizá-lo durante um longo período de tempo, para economizar energia.

## <span id="page-6-0"></span>2.5. Cabo da antena

Ligue com firmeza a ficha da antena à tomada Antenna no lado do televisor.

Pode ligar a sua própria antena ou um sinal de antena de um sistema de distribuição de antenas. Utilize um cabo coaxial de antena de 75 Ohm com conector RF IEC.

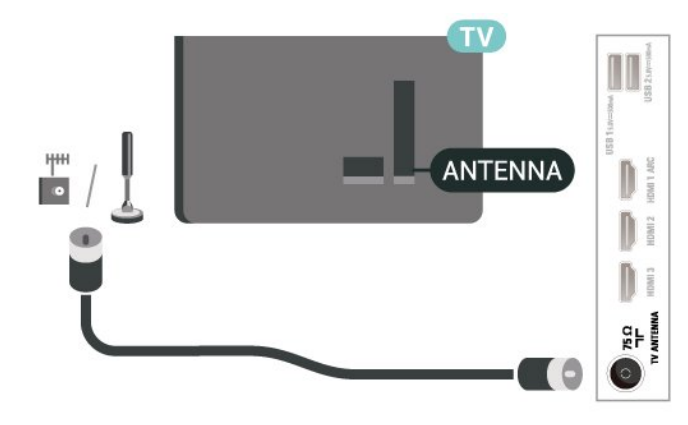

# <span id="page-7-0"></span>3. Telecomando

## <span id="page-7-1"></span>3.1. Visão geral dos botões

### Topo

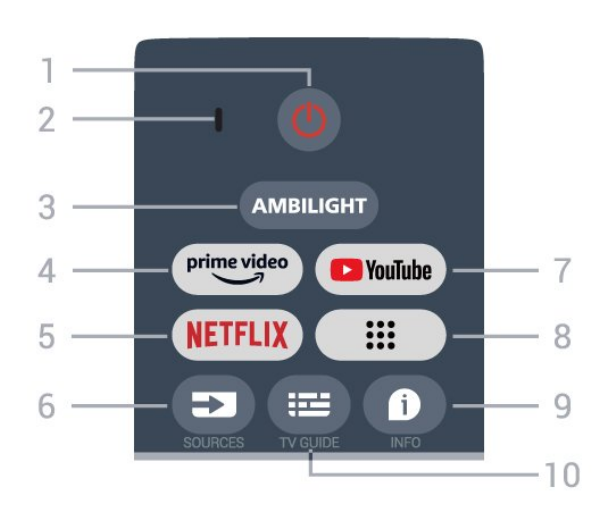

#### 1 - **NEnergia** (Em espera / Ligar)

Permite ligar o televisor ou colocá-lo no modo de espera.

2 - Microfone da função VOICE

#### 3 - Ambilight\*

Permite seleccionar um dos estilos de Ambilight. \* A definição Ambilight aplica-se apenas a modelos que suportam a função Ambilight.

#### 4 - Amazon Prime Video

Permite iniciar a aplicação Amazon Prime Video.

#### 5 - NETFLIX

Permite iniciar a aplicação Netflix com o televisor ligado ou a partir do modo de espera.

• Se tiver uma subscrição do serviço Netflix, pode utilizar o Netflix neste televisor. O seu televisor tem de estar ligado à Internet.

• Para abrir o Netflix, prima a tecla NETFLIX para abrir a aplicação Netflix. Pode abrir imediatamente o Netflix a partir de um televisor em modo de espera.

#### 6 - SOURCES

Permite abrir o menu Fontes.

#### 7 - YouTube

Permite iniciar a aplicação YouTube.

#### 8 - Aplicações

Para iniciar a página As suas aplicações e apresentar a lista de aplicações pré-instaladas ou instaladas pelo utilizador.

#### 9 - INFO

Prima para abrir o ecrã de informações do programa.

Prima continuamente para abrir e fechar o Texto/Teletexto.

#### 10 - TV GUIDE Permite abrir ou fechar o Guia de TV.

### Centro

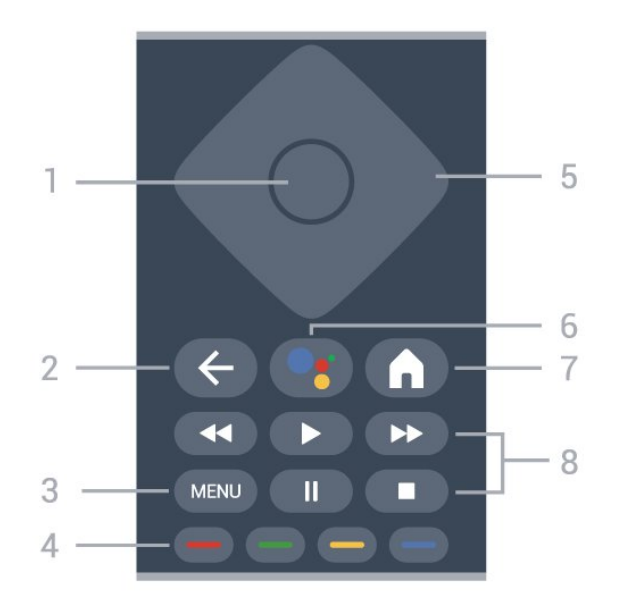

#### 1 - Tecla OK

Permite confirmar uma selecção ou definição. Permite abrir a lista de canais enquanto vê televisão.

#### 2 - Voltar

• Permite voltar ao menu anterior.

#### $3 - M$ FNU

Permite abrir o menu de TV com funções comuns do televisor.

#### 4 - Teclas coloridas

Siga as instruções no ecrã para seleccionar mais opções ou operações.

#### 5 - Botões de setas/navegação

Permitem navegar para cima, baixo, esquerda ou direita.

#### 6 - Google Assistant™

Permite iniciar o Google Assistant™.

#### 7 - Início

Permite abrir o menu de Início. Prima continuamente para iniciar o Painel na parte lateral do ecrã.

#### 8 - Reprodução

- Reproduzir, permite reproduzir.
- Pausa, permite colocar a reprodução em pausa
- Parar, permite parar a reprodução
- Retrocesso, permite retroceder
- Avanço rápido, permite avançar rapidamente

### Parte inferior

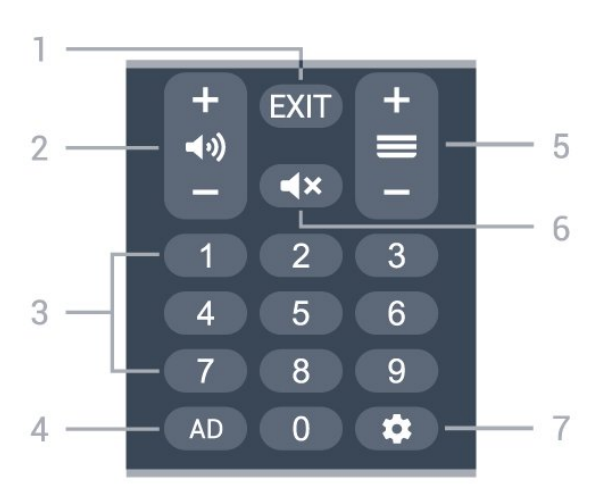

#### $1 - FXIT$

Permite voltar ao menu anterior.

#### 2 - Volume

Prima + ou - para ajustar o nível de volume.

#### 3 - Teclas numéricas

Permitem seleccionar um canal directamente.

#### $4 - AD$

Permite aceder à Descrição de áudio e ligá-la ou desligá-la. Prima continuamente para abrir a página de legendas.

#### 5 - Canal

<span id="page-8-0"></span>Prima + ou - para mudar para o canal seguinte ou para o anterior da lista de canais.

#### 6 - Sem som

Prima para cortar ou restabelecer o som.

#### 7 - DASHBOARD

Para iniciar o Painel na lateral do ecrã para aceder a Definições, controlos do dispositivo, notificações e muito mais.

### Emparelhar o telecomando com o televisor

Este telecomando utiliza Bluetooth® e IV (infravermelhos) para enviar os comandos para o televisor.

• Para a maioria das operações, pode utilizar o telecomando por IV (infravermelhos).

• Para utilizar operações avançadas como a pesquisa por voz e o teclado do telecomando, tem de emparelhar (conectar) o televisor com o telecomando.

<span id="page-8-1"></span>Quando iniciar a instalação do televisor, o televisor convida-o a premir a tecla Casa + Voltar para emparelhar o telecomando. Sugere-se concluir o emparelhamento durante a primeira instalação do televisor.

#### Nota:

**1 -** Assim que o telecomando entra no modo de emparelhamento com êxito, o anel indicador LED azul à volta do microfone na parte frontal do telecomando começa a piscar.

**2 -** O telecomando tem de ser mantido próximo do televisor (a menos de 1 m) durante o emparelhamento, de forma a garantir o sucesso. **3 -** Se o televisor não apresentar o campo de controlo por voz ao premir Google Assistant™, a sincronização não foi efectuada com êxito. **4 -** Recomenda-se aguardar até que a unidade esteja totalmente iniciada e tenha lançado todos os processos em segundo plano antes de entrar no modo de emparelhamento, uma vez que a mensagem de saudação que contém instruções adicionais pode aparecer demasiado tarde afectando, assim, negativamente o processo de emparelhamento.

#### Emparelhar novamente

Se o emparelhamento com o telecomando tiver sido perdido, pode voltar a emparelhar o televisor com o telecomando.

Pode premir a teclaCasa e Voltar ou premir continuamente a tecla PAIR ( SOURCES ) (cerca de 3 segundos) para emparelhar.

## 3.2. Pesquisa por voz

Pode procurar vídeos, música ou qualquer outra coisa na Internet, utilizando apenas a sua voz. Pode falar para o microfone no telecomando.

Tem de emparelhar o telecomando com o televisor antes de utilizar a pesquisa por voz.

Para utilizar a pesquisa por voz...

**1 -** Prima Google Assistant™ no telecomando; a luz azul no telecomando acende-se e o campo de pesquisa abre-se. O microfone está activo. **2 -** Diga o que procura com uma pronúncia clara. Pode falar durante 10 segundos antes de o microfone se desligar. Pode demorar algum tempo a visualizar os resultados.

**3 -** Na lista dos resultados da procura, pode seleccionar o item que pretende.

## 3.3. Sensor IV

O televisor pode receber comandos de um telecomando que use IV (infravermelhos) para enviar comandos. Se tiver um telecomando destes, deve apontá-lo sempre para o sensor de infravermelhos que se encontra na parte frontal do televisor.

#### Aviso

Não coloque quaisquer objectos em frente ao sensor de IV da TV, uma vez que poderá bloquear o sinal de IV.

## <span id="page-9-0"></span>3.4. Pilhas e limpeza

#### Substituir as pilhas

Consulte o Guia de início rápido na embalagem do produto para obter informações detalhadas sobre as pilhas do telecomando.

Se o televisor não reagir à pressão de uma tecla do telecomando, as pilhas podem estar gastas.

Para substituir as pilhas, abra o respectivo compartimento na parte posterior do telecomando.

**1 -** Deslize a tampa do compartimento das pilhas na direcção da seta.

**2 -** Substitua as pilhas gastas por pilhas novas. Certifique-se de que os pólos + e - das pilhas são posicionados correctamente.

**3 -** Volte a colocar a tampa do compartimento das pilhas e deslize-a para trás até esta encaixar.

• Retire as pilhas se não utilizar o telecomando durante um longo período de tempo.

• Elimine as pilhas gastas em segurança de acordo com as instruções de fim de utilização.

#### Limpeza

Foi aplicado um revestimento anti-riscos no seu telecomando.

Utilize um pano húmido macio para limpar o telecomando. Nunca utilize substâncias, tais como álcool, químicos ou detergentes domésticos no telecomando.

# <span id="page-10-1"></span><span id="page-10-0"></span>4. Ligar e desligar

Certifique-se de que o televisor está ligado à corrente eléctrica. A luz indicadora, localizada na parte inferior do televisor, acende.

#### Ligar

Prima Energia<sub>M</sub> no telecomando para ligar o televisor. Caso não encontre o telecomando ou as pilhas estejam gastas, também pode premir a pequena tecla multidireccional na parte inferior do televisor para o ligar.

#### Mudar para modo de espera

Prima o botão Energia<sub>M</sub> no telecomando para mudar o televisor para o modo de espera. Também pode premir a pequena tecla multidireccional na parte inferior do televisor.

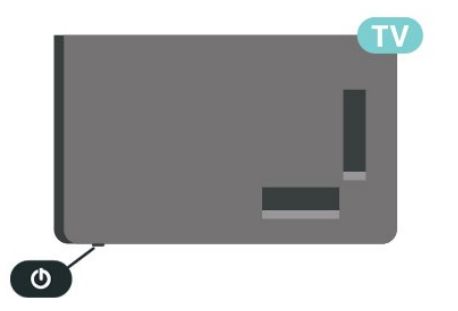

No modo de espera, o televisor continua ligado à corrente eléctrica, mas consome muito pouca energia.

Retire a ficha da tomada para desligar totalmente o televisor.

Quando desligar o cabo de alimentação, puxe sempre pela ficha e nunca pelo cabo. Certifique-se de que é possível aceder à ficha, ao cabo de alimentação e à tomada em qualquer ocasião.

# <span id="page-11-6"></span><span id="page-11-0"></span>5. Instalação de canal

## <span id="page-11-1"></span>5.1. Instalar canais pela primeira vez

#### Instalar canais durante a primeira instalação do televisor

Na primeira instalação do televisor, pode seguir as instruções no ecrã para definir o idioma de menu, a ligação de rede, iniciar sessão na conta Google, seleccionar o seu país e concluir outras definições básicas do televisor. Além disso, também pode instalar canais durante a primeira instalação do televisor.

<span id="page-11-4"></span>Para instalar canais durante a primeira instalação do televisor:

**1 -** A primeira instalação do televisor começa a partir do ecrã de boas-vindas com opções de definição de idioma; siga as instruções no ecrã para concluir várias definições da TV até à parte de instalação de canais.

**2 -** Seleccione Canais digitais e analógicos, Apenas analógicos digitais ou Apenas canais digitais para instalar canais.

**3 -** Siga as instruções no ecrã para concluir um dos tipos de instalação de canais como a sua selecção. Pode instalar outros tipos de instalação de canais mais tarde em Definições > Canais e entradas > Canais.

Para obter mais informações sobre a instalação de canais, consulte as respectivas secções de instruções de instalação.

## <span id="page-11-2"></span>5.2. Instalação analógica

Para instalar canais analógicos:

**1 -** Prima Definições > Canais e entradas > Canais > Analógico.

**2 -** Seleccione Procura de canais e prima OK.

Em alternativa, enquanto vê um canal de televisão, pode efectuar a procura de canais em...

<span id="page-11-5"></span><span id="page-11-3"></span>MENU > Teclas de navegação para cima > Canais

## 5.3. Instalação da antena

Para instalar canais de antena:

**1 -** Prima Definições > Canais e entradas > Canais > Antena.

**2 -** Seleccione Procura de canais e prima OK.

Em alternativa, enquanto vê um canal de televisão, pode efectuar a procura de canais em...

MENU > Teclas de navegação para cima > Canais

## 5.4. Actualizar canais

### Actualização manual de canais

Pode iniciar uma actualização de canais a qualquer momento.

Para iniciar uma actualização de canais manualmente:

**1 -** Prima Definições > Canais e Entradas > Canais e prima OK.

**2 -** Introduza o seu código PIN, se necessário.

**3 -** Seleccione uma das opções abaixo.

Procura de canais - este tipo de procura instala automaticamente canais digitais ou canais analógicos, dependendo da definição da fonte de TV actual.

Procura de actualizações - refere-se a uma procura incremental, que apenas procura as frequências que a Procura de canais não procurou.

Procura de RF única - é uma procura manual digital, permitindo ao utilizador procurar uma frequência específica premindo a tecla de navegação para a esquerda ou para a direita no item Canal de RF. Actualização de serviço manual - é utilizada para iniciar a procura em segundo plano, com a qual é possível procurar novos canais sem alterar os canais existentes.

**4 -** A procura de canais será iniciada imediatamente. A conclusão da actualização de canais pode demorar alguns minutos.

**5 -** Prima Anterior, repetidamente se necessário, para fechar o menu.

## <span id="page-12-5"></span>5.5. Qualidade de recepção

Pode verificar a qualidade e a força do sinal de um canal digital. Se tiver uma antena própria, pode reposicioná-la para tentar melhorar a recepção.

Para verificar a qualidade de recepção de um canal digital:

**1 -** Prima Definições > Canais e Entradas > Canais > Antena > Verificação única de RF e prima OK.

**2 -** Seleccione Canal RF.

**3 -** Prima as Teclas de navegação para a esquerda ou para a direita para seleccionar um canal e prima OK. O nível e a qualidade do sinal são apresentados para este canal.

**4 -** Prima Anterior, repetidamente se necessário, para fechar o menu.

## <span id="page-12-3"></span><span id="page-12-0"></span>5.6. Procura manual analógica

É possível instalar canais de televisão analógicos manualmente.

Para instalar manualmente canais analógicos:

**1 -** Prima Definições > Canais e Entradas > Canais > Analógico e prima OK.

**2 -** Seleccione Procura manual analógica e prima OK.

## <span id="page-12-4"></span><span id="page-12-1"></span>5.7. LCN - Número de canal lógico

Para activar/desactivar o LCN:

**1 -** Prima Definições > Canais e Entradas > Canais > Antena e prima OK.

- **2** Seleccione LCN e prima OK.
- **3** Seleccione Ligado ou Desligado e prima OK.
- **4** Prima Anterior, repetidamente se necessário, para fechar o menu.

## <span id="page-12-2"></span>5.8. Tipo de armazenamento ou procura de canais

Pode definir o tipo de procura ou armazenamento de canais.

Para definir o tipo de procura de canal:

**1 -** Prima Definições > Canais e Entradas > Canais > Antena e prima OK.

**2 -** Seleccione Tipo de procura de canais e prima OK.

**3 -** Seleccione o tipo de procura pretendido e prima OK.

**4 -** Prima Anterior, repetidamente se necessário, para fechar o menu.

Para definir o tipo de armazenamento de canal:

**1 -** Prima Definições > Canais e Entradas > Canais > Antena e prima OK.

**2 -** Seleccione Tipo de armazenamento de canais e prima OK.

**3 -** Seleccione o tipo de armazenamento pretendido e prima OK.

**4 -** Prima Anterior, repetidamente se necessário, para fechar o menu.

## 5.9. Mudar de canal

Pode ignorar os canais que não pretende ver.

Para definir os canais ignorados:

**1 -** Enquanto vê televisão, prima MENU > Teclas de navegaçãopara cima > Canais > Gestão de canais e prima OK.

**2 -** Seleccione Mudar de canal e prima OK.

**3 -** Seleccione os canais que pretende ignorar e prima OK. É apresentada a marca de verificação. **4 -** Prima Anterior, repetidamente se necessário, para fechar o menu.

## 5.10. Troca de canais

Pode trocar a posição na lista de canais para cada canal.

Para definir os canais ignorados:

**1 -** Enquanto vê televisão, prima MENU > Teclas de navegaçãopara cima > Canais > Gestão de canais e prima OK.

**2 -** Seleccione Troca de canais\* e prima OK.

**3 -** Prima OK para seleccionar um canal e, em seguida, prima as Teclas de navegação para cima ou para baixo para seleccionar outro canal. A posição do primeiro canal seleccionado e o segundo canal seleccionado serão trocadas entre si.

**4 -** Prima Anterior, repetidamente se necessário, para fechar o menu.

\* Nota: Dependendo do país de instalação ou da

<span id="page-13-6"></span>definição do operador, a opção Troca de canais nem sempre está disponível.

## <span id="page-13-0"></span>5.11. Mover canal

Pode alterar a ordem dos canais conforme desejar.

Para mover canais:

**1 -** Enquanto vê televisão, prima MENU > Teclas de navegaçãopara cima > Canais > Gestão de canais e prima OK.

**2 -** Seleccione Mover canal e prima OK.

<span id="page-13-4"></span>**3 -** Siga a descrição no ecrã para seleccionar. **4 -** Prima Anterior, repetidamente se necessário, para fechar o menu.

## <span id="page-13-1"></span>5.12. Edição do canal

Também pode editar os canais da lista de canais.

Para editar os canais:

**1 -** Enquanto vê televisão, prima MENU > Teclas de navegaçãopara cima > Canais > Gestão de canais e prima OK.

**2 -** Seleccione Edição do canal e prima OK.

**3 -** Utilize as Teclas de navegação para seleccionar o canal e prima a Tecla amarela para Seleccionar.

**4 -** Siga as instruções no ecrã.

<span id="page-13-5"></span>**5 -** Prima Anterior, repetidamente se necessário, para fechar o menu.

## <span id="page-13-2"></span>5.13. Eliminação de canais

Também pode remover os canais da lista de canais.

Para remover os canais:

**1 -** Enquanto vê televisão, prima MENU > Teclas de navegaçãopara cima > Canais > Gestão de canais e prima OK.

- **2** Seleccione Eliminação de canais e prima OK.
- **3** Siga a descrição no ecrã para utilizar.

<span id="page-13-3"></span>**4 -** Prima Anterior, repetidamente se necessário, para fechar o menu.

## 5.14. Reordenar canais

Se o LCN (Número de canal lógico) estiver definido como Desligado, pode voltar a ordenar os canais por género.

Para reordenar os canais:

**1 -** Enquanto vê televisão, prima MENU > Teclas de navegaçãopara cima > Canais > Gestão de canais e prima OK.

**2 -** Seleccione Reordenar canais e prima OK.

**3 -** Siga a descrição no ecrã para seleccionar.

**4 -** Prima Anterior, repetidamente se necessário, para fechar o menu.

## 5.15. Limpar lista de canais

Pode limpar todos os canais sem afectar todas as outras definições do televisor.

Para limpar a lista de canais:

**1 -** Enquanto vê televisão, prima MENU > Teclas de navegaçãopara cima > Canais > Gestão de canais e prima OK.

**2 -** Seleccione Limpar lista de canais e prima OK.

**3 -** Seleccione OK para limpar a lista de canais actuais.

**4 -** Prima Anterior, repetidamente se necessário, para fechar o menu.

## 5.16. Optimizar canais analógicos

Os canais de televisão analógicos podem ser optimizados manualmente.

Para efectuar a optimização de um canal:

**1 -** Enquanto vê televisão, prima MENU > Teclas de navegaçãopara cima > Canais > Gestão de canais e prima OK.

**2 -** Seleccione Optimizar canais analógicos e prima OK.

**3 -** Pode efectuar a optimização do canal.

**4 -** Prima Anterior, repetidamente se necessário, para fechar o menu.

## <span id="page-14-4"></span><span id="page-14-1"></span><span id="page-14-0"></span>6.1. Sobre os canais e mudar de canal

#### Para ver canais de TV

- Prima SOURCES e seleccione qualquer fonte de TV.
- Prima Início > TV em directo e OK.
- Prima Canal + ou Canal para mudar de canal.

• Se souber o número do canal, introduza o número com as teclas numéricas. Prima OK depois de introduzir o número para mudar o canal.

Para mudar para um canal de uma lista de canais • Quando estiver a ver um canal de televisão, prima

OK para abrir a lista de canais.

• A lista de canais pode ter várias páginas com canais. Para ver a página seguinte ou a anterior, siga as instruções no ecrã.

• Para fechar a lista de canais sem mudar de canal, prima Anterior.

#### Canais de rádio

Se estiver disponível uma emissão digital, as estações de rádio digital serão instaladas durante a instalação. Mude para um canal de rádio da mesma forma que muda para um canal de TV.

O televisor pode não funcionar correctamente com algumas emissoras de televisão digital, sem a conformidade com os requisitos da norma na totalidade.

## <span id="page-14-2"></span>6.2. Listas de canais

### Sobre as listas de canais

Depois da instalação dos canais, são apresentados todos os canais na respectiva lista. Os canais são apresentados com o respectivo nome, se esta informação estiver disponível.

Com a lista de canais seleccionada, prima as Teclas de navegação para cima ou para baixo para seleccionar um canal e, em seguida, prima OK para ver o canal seleccionado.

#### Estações de rádio

Se estiver disponível uma emissão digital, as estações de rádio digital serão instaladas durante a instalação. Mude para um canal de rádio da mesma forma que muda para um canal de TV.

<span id="page-14-3"></span>O televisor pode não funcionar correctamente com algumas emissoras de televisão digital, sem a

### Abrir uma lista de canais

Junto à lista com todos os canais, pode seleccionar uma lista com filtro ou pode seleccionar uma das listas de favoritos que criou.

#### Para abrir a lista de canais actual:

**1 -** Ao ver televisão, prima OK para abrir a lista de canais.

**2 -** Prima Anterior para fechar a lista de canais.

### Procurar um canal

Pode procurar um canal e encontrá-lo numa longa lista de canais.

#### Para procurar um canal:

**1 -** Prima OK para abrir a lista de canais actuais.

**2 -** Prima a Tecla verde para Operação de canal.

**3 -** Seleccione Procurar e prima OK para abrir um campo de texto. Pode utilizar o teclado do telecomando (se disponível) ou o teclado no ecrã para introduzir texto.

**4 -** Introduza um número, um nome ou parte de um nome e prima OK. O televisor irá procurar nomes de canais correspondentes na lista que seleccionou.

Os resultados da procura são listados como uma lista de canais - consulte o nome da lista no topo. Os resultados da procura desaparecem assim que seleccionar outra lista de canais ou fechar a lista com os resultados da procura.

### Ordenar a lista de canais

Pode ordenar a lista com todos os canais. Pode definir a lista de canais para apresentar apenas os canais de TV ou apenas as estações de rádio. Nos canais de antena, pode definir a lista para apresentar os canais livres ou os canais encriptados. Também pode seleccionar para mostrar apenas os seus canais favoritos.

Para definir um filtro numa lista com todos os canais:

- **1** Prima OK para abrir a lista de canais actuais.
- **2** Prima a Tecla amarela para Seleccionar tipo.
- **3** Seleccione o filtro pretendido e prima OK para activá-lo. O nome do filtro surge como parte do nome
- da lista de canais no topo da lista de canais.
- **4** Prima Anterior para fechar a lista de canais.

## <span id="page-15-1"></span>6.3. Canais favoritos

### Sobre os canais favoritos

Numa lista de canais favoritos, pode recolher os canais que desejar.

Pode criar 4 listas diferentes de canais favoritos para percorrer facilmente os canais.

Com a lista de favoritos seleccionada, prima as teclas de navegação para cima ou para baixo para seleccionar um canal e, em seguida, prima OK para ver o canal seleccionado.

### Editar uma lista de favoritos

Para criar uma lista de canais favoritos:

**1 -** Ao ver televisão, prima OK para abrir a lista de canais actual.

**2 -** Prima a tecla azul para Adicionar favorito.

**3 -** Seleccione a lista de Favoritos1 a Favoritos4 que pretende adicionar.

Para remover um canal da lista de favoritos:

**1 -** Ao ver televisão, prima OK para abrir a lista de canais actual.

**2 -** Prima a Tecla amarela para Seleccionar tipo.

**3 -** Seleccione a lista de Favoritos e, em seguida, seleccione a lista Favoritos1 a Favoritos4 que pretende editar.

**4 -** Prima a Tecla verde para Operação de canal.

**5 -** Seleccione Mover e prima as Teclas de navegação para cima ou para baixo para mover um canal para a posição pretendida. Prima OK para confirmar.

**6 -** Seleccione Eliminar para remover o canal da lista de canais favoritos.

## <span id="page-15-0"></span>6.4. Controlos parentais

### Canal bloqueado

Para evitar que as crianças assistam a um canal, pode bloqueá-lo. Para assistir a um canal bloqueado, primeiro tem de introduzir o código PIN de 4 dígitos. Não pode bloquear programas a partir de dispositivos ligados.

Para bloquear ou desbloquear um canal:

**1 -** Prima MENU > Opções de TV > Controlos

#### parentais e prima OK.

- **2** Introduza o seu código PIN, se necessário.
- **3** Seleccione Canais bloqueados e prima OK.

**4 -** Prima as Teclas de navegação para cima ou para baixo para seleccionar o canal que pretende bloquear ou desbloquear e prima OK.

**5 -** Um canal bloqueado está identificado com um ícone de cadeado.

**6 -** Prima Anterior, repetidamente se necessário, para fechar o menu.

### Restrições do programa

Para evitar que as crianças assistam a um programa que possa não ser apropriado para elas, pode definir uma classificação.

Os canais digitais podem ter uma classificação definida para os seus programas. Quando a classificação de um programa é igual ou superior à classificação que definiu, o programa será bloqueado. Para assistir a um programa bloqueado, primeiro tem de introduzir o código PIN.

#### Para definir uma classificação:

**1 -** Prima MENU > Opções de TV > Controlos parentais e prima OK.

- **2** Introduza o seu código PIN, se necessário.
- **3** Seleccione Restrições do programa e prima OK.
- **4** Seleccione Ligado para definir a classificação.
- **5** Seleccione Sistemas de classificação / Classificações e prima OK.
- **6** Defina as restrições para as crianças.

**7 -** Prima Anterior, repetidamente se necessário, para fechar o menu.

Para desactivar a classificação parental, seleccione Nenhum. No entanto, em alguns países, tem de definir uma classificação.

Para algumas emissoras/alguns operadores, o televisor bloqueia apenas programas com uma classificação superior. A classificação parental é definida para todos os canais.

### Entradas bloqueadas

Para evitar a utilização de dispositivos ligados, pode bloquear uma fonte de entrada. Para ligar uma fonte de entrada bloqueada, tem de introduzir primeiro o código PIN de 4 dígitos.

#### Para bloquear ou desbloquear uma fonte de entrada:

**1 -** Prima MENU > Opções de TV > Controlos parentais e prima OK.

- **2** Introduza o seu código PIN, se necessário.
- **3** Seleccione Entrada bloqueada e prima OK.

<span id="page-16-1"></span>**4 -** Prima as Teclas de navegação para cima ou para baixo para seleccionar a fonte que pretende bloquear ou desbloquear e prima OK.

**5 -** Uma fonte bloqueada está identificada com um ícone de cadeado.

**6 -** Prima Anterior, repetidamente se necessário, para fechar o menu.

### Alterar PIN

Repor o código PIN ou definir um novo. O código PIN é utilizado para bloquear e desbloquear canais ou programas.

**1 -** Prima MENU > Opções de TV > Controlos parentais e prima OK.

**2 -** Introduza o seu código PIN, se necessário.

**3 -** Seleccione Alterar PIN e prima OK.

**4 -** Introduza o código PIN actual e o novo código PIN.

**5 -** Prima Anterior, repetidamente se necessário, para fechar o menu.

## <span id="page-16-0"></span>6.5. TV interactiva

### Sobre a iTV

Com a TV interactiva, algumas emissoras digitais combinam o seu programa de TV normal com páginas informativas ou de entretenimento. Em algumas páginas, pode responder a um programa ou votar, fazer compras online ou pagar um programa de video-on-demand.

#### HbbTV

A TV interactiva é, por vezes, apresentada como teletexto digital ou botão vermelho. Contudo, cada sistema é distinto.

Visite o Web site da emissora para obter mais informações.

### Do que necessita

A TV interactiva está disponível apenas nos canais de TV digital. Para desfrutar de todas as vantagens da TV interactiva, necessita de uma ligação de Internet de alta velocidade (banda larga) no televisor.

#### **HhhTV**

Se um canal de TV oferecer páginas de HbbTV, primeiro tem de activar a HbbTV nas definições do televisor para poder ver as páginas.

Para ligar o suporte de HBBTV

MENU > Opções de TV > Opções avançadas > Definições HbbTV

### Utilizar iTV

#### Abrir páginas de iTV

A maioria dos canais que oferecem HbbTV ou iTV convidam-no a premir a tecla colorida ou a tecla OK para abrir o seu programa interactivo.

#### Navegar nas páginas de iTV

Pode utilizar as teclas coloridas e de setas, as teclas numérias e a tecla Anterior para navegar nas páginas de iTV.

Pode utilizar as teclas Reproduzir, Colocar em pausa e Parar para ver vídeos nas páginas de iTV.

#### Fechar páginas de iTV

A maioria das páginas de iTV informam-no sobre a tecla que deve utilizar para fechar a página. Para forçar o fecho de uma página de iTV, mude para o canal de TV seguinte e prima Anterior.

# <span id="page-17-2"></span><span id="page-17-0"></span>7. Ligar dispositivos

## <span id="page-17-1"></span>7.1. Sobre as ligações

### Guia de conectividade

Ligue sempre um dispositivo ao televisor com a ligação de maior qualidade disponível. Utilize também cabos de boa qualidade para garantir uma boa transferência da imagem e do som.

Quando liga um dispositivo, o televisor reconhece o seu tipo e atribui a cada dispositivo uma designação de tipo correcta. Pode alterar a designação de tipo se desejar. Se estiver definida uma designação de tipo correcta para um dispositivo, o televisor activa automaticamente as definições de TV ideais, quando muda para este dispositivo no menu Fontes.

### Porta da antena

Se tiver uma set-top box (um receptor digital) ou um gravador, ligue os cabos da antena de modo a que o sinal da antena passe primeiro pela set-top box e/ou pelo gravador antes de entrar no televisor. Assim, a antena e a set-top box podem enviar possíveis canais adicionais para o gravador gravar.

### Portas HDMI

#### Qualidade HDMI

Uma ligação HDMI oferece a melhor qualidade de imagem e de som. Um único cabo combina os sinais de vídeo e áudio. Utilize um cabo HDMI para sinais de televisão HD (Alta Definição).

Para garantir a transferência com a melhor qualidade do sinal, utilize um cabo HDMI de alta velocidade que não tenha mais de 5 m de comprimento.

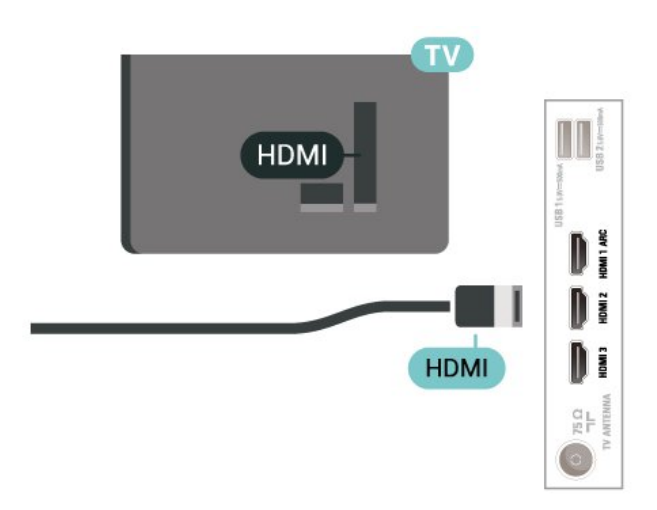

#### Protecção contra cópia

HDCP (High-bandwidth Digital Content Protection) é um sinal de protecção de cópia que previne a cópia de conteúdos de um disco DVD ou disco Blu-ray. Também referida como DRM (Digital Rights Management).

#### HDMI ARC

Apenas a entrada HDMI 1 do televisor tem HDMI ARC (Audio Return Channel).

Se o dispositivo, normalmente um sistema de cinema em casa, barra de som ou receptor AV, também tiver uma ligação HDMI ARC, ligue-o à entrada HDMI 1 deste televisor. Com a ligação HDMI ARC, não precisa de ligar o cabo áudio adicional que envia o som da imagem do televisor para o sistema de cinema em casa. A ligação HDMI ARC combina ambos os sinais.

Pode utilizar qualquer ligação HDMI deste televisor para ligar o sistema de cinema em casa. No entanto, o ARC está disponível apenas para um dispositivo ou uma ligação de cada vez.

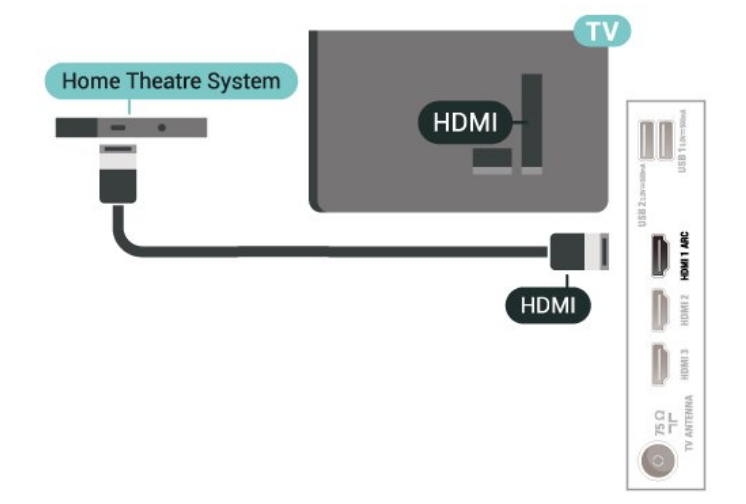

#### HDMI CEC

Ligue os dispositivos compatíveis com HDMI CEC ao seu televisor para poder controlá-los com o telecomando do televisor.

<span id="page-18-0"></span>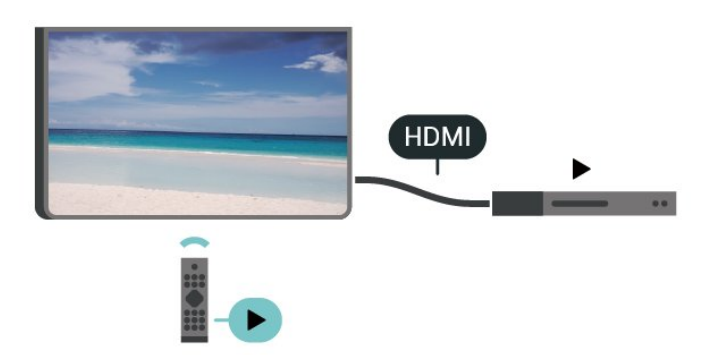

O HDMI-CEC (Consumer Electronic Control - Controlo de Electrónica de Consumo) tem de estar activado tanto no televisor como no dispositivo ligado.

#### Activar a CEC

Permitir à TV controlar os dispositivos HDMI.

Definições > Canais e entradas > Entradas > Controlo HDMI.

#### Aliment. autom. dispos. desat.

Desligue os dispositivos HDMI com o televisor.

Definições > Canais e entradas > Entradas > Aliment. autom. dispos. desat.

#### Ligação automática TV activada

Ligue a TV com o dispositivo HDMI.

Definições > Canais e entradas > Entradas > Ligação automática TV activada.

#### Versão de EDID HDMI

Verifique o número da versão de EDID HDMI.

Definições > Canais e entradas > Entradas > Versão de EDID HDMI.

#### Lista de dispositivos CEC

Verifique a lista de dispositivos HDMI CEC ligados.

<span id="page-18-1"></span>Definições > Canais e entradas > Entradas > Lista de dispositivos CEC.

#### Nota:

• A funcionalidade HDMI CEC poderá não funcionar com dispositivos de outras marcas.

• A funcionalidade HDMI CEC tem nomes diferentes em marcas diferentes. Alguns exemplos: Anynet, Aquos Link, Bravia Theatre Sync, Kuro Link, Simplink e Viera Link. Nem todas as marcas são totalmente compatíveis com EasyLink. Os nomes das marcas HDMI CEC indicados a título exemplificativo são propriedade dos respectivos fabricantes.

## 7.2. Sistema de Cinema em Casa- HTS

### Ligar com HDMI ARC

Utilize um cabo HDMI para ligar um sistema de cinema em casa ao televisor. Pode ligar um SoundBar da Philips ou um sistema de cinema em casa com leitor de discos incorporado.

#### HDMI ARC

Se o seu sistema de cinema em casa tiver uma ligação HDMI ARC, pode utilizar a ligação HDMI do televisor para estabelecer a ligação. Com o HDMI ARC, não precisa de ligar o cabo de áudio adicional. A ligação HDMI ARC combina ambos os sinais. Uma vez que a HDMI 1 no televisor pode oferecer o sinal ARC (Audio Return Channel), o televisor só pode enviar o sinal ARC para esta ligação HDMI.

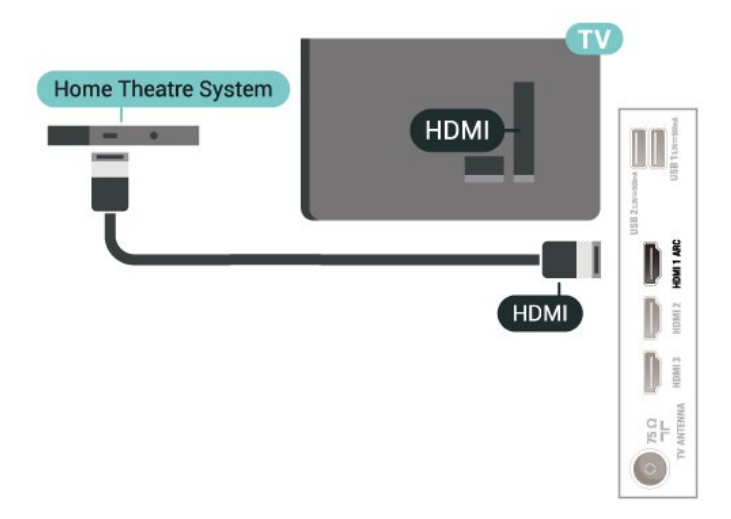

#### Sincronização de áudio para vídeo

Se o som não coincidir com o vídeo no ecrã, é possível definir um atraso na maioria dos sistemas de cinema em casa com leitor de discos para que estes coincidam.

## 7.3. Dispositivo de vídeo

### HDMI

Utilize um cabo HDMI de alta velocidade para estabelecer ligação com a melhor qualidade de imagem e de som.

Para obter a melhor qualidade de transferência de sinal, utilize um cabo HDMI de alta velocidade e não utilize um cabo de tamanho superior a 5 m. Para além disso, ligue também dispositivos compatíveis com HDR a qualquer uma das ligações HDMI.

<span id="page-19-1"></span>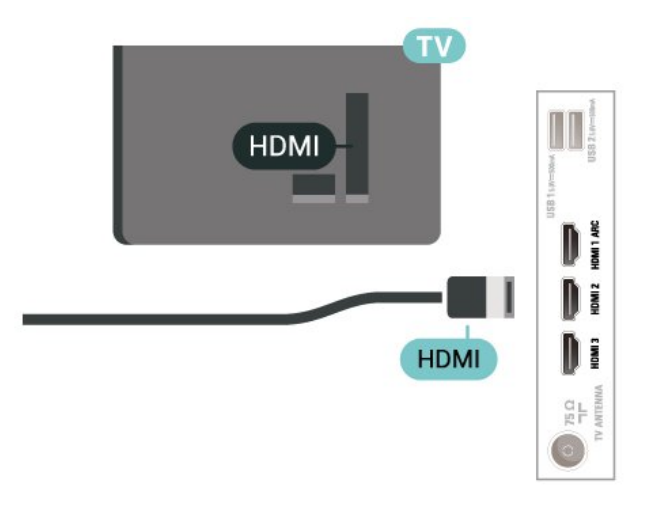

## <span id="page-19-0"></span>7.4. Dispositivo de áudio

### Saída de áudio digital - óptica

A saída de áudio óptica é uma ligação de som de alta qualidade.

Esta ligação óptica é compatível com canais de áudio 5.1. Se o seu dispositivo, normalmente um sistema de cinema em casa, não tiver uma ligação HDMI ARC, pode utilizar esta ligação com a entrada de áudio óptica no sistema de cinema em casa. A ligação de saída de áudio óptica envia o som do televisor para o sistema de cinema em casa.

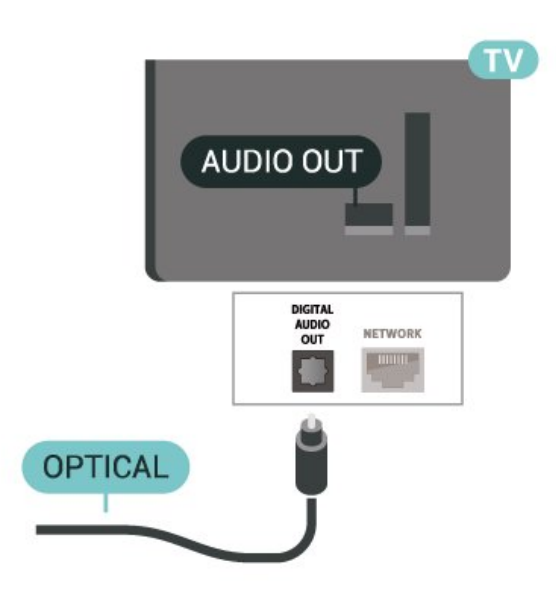

## 7.5. Unidade Flash USB

Pode ver fotografias ou reproduzir música e vídeos de uma unidade flash USB ligada.

Insira uma unidade flash USB numa das ligações USB do televisor, quando este estiver ligado.

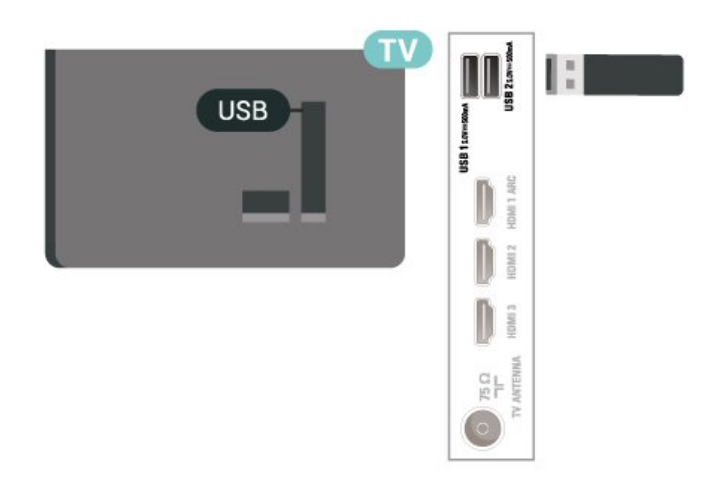

Para ver os ficheiros existentes na unidade flash USB, prima Início e clique no ícone da aplicação MMP (MultiMediaPlayer) para iniciar a aplicação.

Para parar de ver o conteúdo da unidade flash USB, prima EXIT ou seleccione outra actividade. Saia da aplicação MMP antes de desligar a unidade flash.

Para remover a unidade flash USB em segurança:

#### **1 -** Aceda a Definições > Sistema > Armazenamento.

- **2** Seleccione a unidade flash e prima OK.
- **3** Seleccione Ejectar e prima OK.

**4 -** Aguarde até que o procedimento de ejecção termine e, em seguida, puxe a unidade flash para fora.

#### Ultra HD em USB

Pode ver fotografias em resolução Ultra HD a partir de um dispositivo USB ou uma unidade flash ligada. O televisor reduzirá a resolução se a resolução da fotografia for superior.

# <span id="page-21-6"></span><span id="page-21-0"></span>8. Bluetooth®

## <span id="page-21-1"></span>8.1. Do que necessita

Pode ligar um dispositivo sem fios com Bluetooth® a este televisor – um altifalante ou auscultadores sem fios.

Para reproduzir o som do televisor num altifalante sem fios, tem de emparelhar o altifalante sem fios com o televisor. O televisor pode reproduzir o som de apenas um altifalante de cada vez.

#### <span id="page-21-3"></span>Atenção

Antes de adquirir um sistema de altifalantes Bluetooth® sem fios, obtenha mais informações sobre os modelos mais recentes e procure um dispositivo com uma classificação de baixa latência. Aconselhese junto do seu representante.

#### Isenção de responsabilidade:

Devido às limitações de transmissão da tecnologia sem fios Bluetooth®, poderá ocorrer um ligeiro atraso de som quando ouvir áudio a partir dos auscultadores Bluetooth® ou dos altifalantes Bluetooth®.

<span id="page-21-4"></span>Quando isso ocorrer, pode ver a personagem a mexer a boca, mas com um pequeno atraso no diálogo que a acompanha – conhecido por erro de sincronização labial.

## <span id="page-21-2"></span>8.2. Emparelhar um dispositivo

Posicione o altifalante sem fios a uma distância de 5 metros do televisor. Leia o manual do utilizador do dispositivo para obter informações específicas sobre o emparelhamento e o alcance sem fios. Certifiquese de que a definição de Bluetooth® no televisor está activada.

<span id="page-21-5"></span>Quando um altifalante sem fios estiver emparelhado, pode seleccioná-lo para reproduzir o som do televisor. Quando um dispositivo estiver emparelhado, não é necessário emparelhá-lo novamente, excepto se remover o dispositivo.

Para emparelhar um dispositivo Bluetooth® com o televisor:

**1 -** Ligue o dispositivo Bluetooth® e coloque-o ao alcance do televisor.

**2 -** Prima Definições > Telecomandos e acessórios e prima OK.

**3 -** Seleccione Emparelhar acessório e

prima OK. Siga as instruções no ecrã. Irá proceder ao emparelhamento do dispositivo com o televisor e este irá memorizar a ligação. Poderá ser necessário primeiro desemparelhar um dispositivo emparelhado se o número máximo de dispositivos emparelhados tiver sido alcançado.

**4 -** Prima Anterior, repetidamente se necessário, para fechar o menu.

#### Nota:

Apenas uma saída de som Bluetooth® pode ser emparelhada de cada vez. Se quiser emparelhar outro altifalante ou auscultadores Bluetooth®, desemparelhe primeiro o actual.

## 8.3. Seleccionar um dispositivo

Para seleccionar um dispositivo sem fios:

**1 -** Prima Definições > Telecomandos e acessórios e prima OK.

**2 -** Na lista, seleccione o dispositivo sem fios e prima OK.

**3 -** Prima Anterior, repetidamente se necessário, para fechar o menu.

## 8.4. Atribuir um novo nome a um dispositivo

Para atribuir um novo nome a um dispositivo sem fios:

**1 -** Prima Definições > Telecomandos e acessórios e prima OK.

**2 -** Na lista, seleccione o dispositivo sem fios e prima OK.

- **3** Seleccione Renomear e prima OK.
- **4** Introduza um novo nome para o dispositivo.

**5 -** Prima Anterior, repetidamente se necessário, para fechar o menu.

## 8.5. Remover um dispositivo

Pode ligar ou desligar um dispositivo sem fios Bluetooth®. Também pode remover um dispositivo sem fios Bluetooth®. Se remover um dispositivo sem fios Bluetooth®, o dispositivo será desemparelhado.

Para remover ou desligar um dispositivo sem fios:

**1 -** Prima Definições > Telecomandos e acessórios e

prima OK.

**2 -** Na lista, seleccione o dispositivo sem fios e prima OK.

**3 -** Seleccione Esquecer e prima OK.

**4 -** Prima Anterior, repetidamente se necessário,

para fechar o menu.

# <span id="page-23-2"></span><span id="page-23-0"></span>9. Ligar a sua Google TV

## <span id="page-23-1"></span>9.1. Rede e Internet

### Rede doméstica

Para tirar partido de todas as capacidades do seu Google TV da Philips, o televisor tem de estar ligado à Internet.

Ligue o televisor a uma rede doméstica com uma ligação à Internet de alta velocidade. Pode estabelecer uma ligação com ou sem fios entre o seu televisor e o router de rede.

### Ligar à rede

#### Ligação sem fios

#### Do que necessita

Para ligar o televisor à Internet sem fios, precisa de um router Wi-Fi com uma ligação à Internet.

Utilize uma ligação à Internet (banda larga) de alta velocidade.

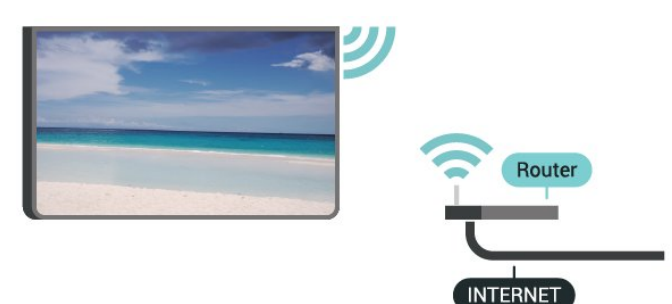

Ligar ou desligar o Wi-Fi

Definições > Rede e Internet > Wi-Fi.

#### Efectuar a ligação

Definições > Rede e Internet > Wi-Fi.

**1 -** Na lista de redes encontradas, clique na sua rede sem fios. Se a sua rede não aparecer na lista, significa que o nome da rede está oculto (desligou a transmissão SSID do router). Seleccione Adicionar rede nova para introduzir o nome da rede.

**2 -** Siga as instruções no ecrã.

**3 -** Se a ligação for estabelecida, é apresentada uma mensagem.

#### Problemas

Rede sem fios não encontrada ou com interferência.

• Os microondas, telefones DECT ou outros dispositivos Wi-Fi 802.11b/g/n nas proximidades podem perturbar a rede sem fios.

• Certifique-se de que as firewalls na sua rede permitem acesso à ligação sem fios do televisor. • Se a rede sem fios não funcionar correctamente em

sua casa, experimente instalar a rede com fios.

#### A Internet não funciona

• Se a ligação ao router estiver OK, verifique a ligação do router à Internet.

O computador e a ligação à Internet estão lentos

• Consulte o manual do utilizador do router sem fios relativamente ao alcance no interior, à velocidade de transferência e a outros factores que afectem a qualidade do sinal.

• Utilize uma ligação à Internet de alta velocidade (banda larga) para o seu router.

#### **DHCP**

• Se a ligação falhar, pode verificar as definições DHCP (Dynamic Host Configuration Protocol) do router. O DHCP deve estar activado.

#### Ligação com fios

#### Do que necessita

Para ligar o televisor à Internet, necessita de um router de rede com uma ligação à Internet. Utilize uma ligação à Internet (banda larga) de alta velocidade.

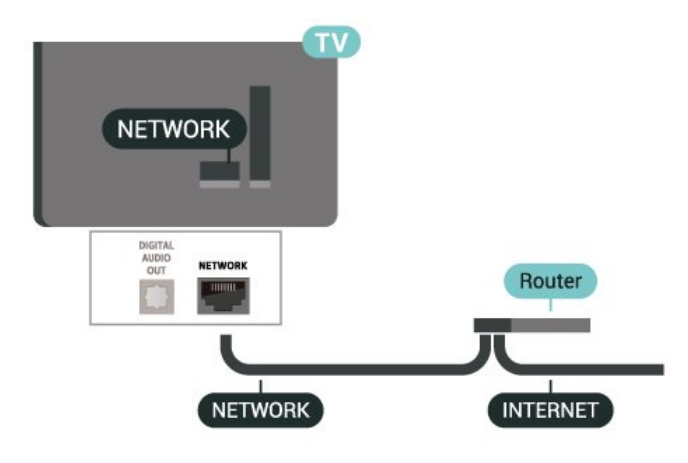

#### Efectuar a ligação

**1 -** Ligue o router ao televisor com um cabo de rede (cabo Ethernet\*\*).

- **2** Certifique-se de que o router está ligado.
- **3** O televisor procura continuamente a ligação de rede.
- **4** Se a ligação for estabelecida, é apresentada uma

#### mensagem.

Se a ligação falhar, pode verificar as definições DHCP do router. O DHCP deve estar activado.

\*\*Para cumprir com as normas CEM, utilize um cabo Ethernet FTP Cat. 5E blindado.

## <span id="page-24-0"></span>9.2. Conta Google

### Inicie sessão na conta Google

Para tirar partido de todas as capacidades do Google TV da Philips, pode iniciar sessão no Google através da sua conta Google.

Ao iniciar sessão, poderá jogar os seus jogos favoritos tanto no telefone e no tablet, como no televisor. Também terá acesso a recomendações personalizadas de vídeos e música no ecrã inicial do seu televisor e ainda poderá aceder ao YouTube, Google Play e outras aplicações.

#### Inicie sessão na conta Google no Modo Básico

Se não tiver seleccionado iniciar sessão na conta Google durante a primeira instalação do televisor, o televisor está a funcionar com o Modo Básico. Pode fazer login com a conta Google para mudar a sua TV para o Modo Completo em qualquer altura. Utilize a conta Google que já possui para iniciar sessão no seu televisor. Uma conta Google é constituída por um endereço de correio electrónico e uma palavrapasse. Se ainda não tiver uma conta Google, utilize o seu computador ou tablet para criar uma (em accounts.google.com).

Para iniciar sessão depois de ter instalado o televisor:

**1 -** Seleccione Definições > Configurar Google TV e prima OK.

**2 -** Em alternativa, prima Casa para regressar ao ecrã inicial, seleccione o banner do Google TV e prima OK. **3 -** Com o teclado apresentado no ecrã, introduza o seu endereço de e-mail e prima OK.

**4 -** Introduza a sua palavra-passe e prima OK para iniciar sessão.

### Definições da conta Google

Pode definir ou visualizar várias definições ou informações específicas da conta Google. Pode gerir os Seus serviços, definir as suas Preferências de conteúdo, Trailers de reprodução automática, Compras e alugueres ocultos, Pagamento e compras. Personalize o Assistente Google, defina para o Modo somente para aplicaçõesou Remover esta conta Google.

Para abrir estas definições…

- **1** Inicie sessão na sua conta Google.
- **2** Seleccione Definições > Conta e início de sessão e prima OK.
- **3** Explore as diferentes definições da conta Google.

**4 -** Prima Anterior, se necessário, para fechar o menu.

# <span id="page-25-3"></span><span id="page-25-0"></span>10. Aplicações

## <span id="page-25-1"></span>10.1. Sobre as aplicações

Pode encontrar as suas aplicações favoritas na fila As suas aplicações no menu inicial.

Tal como as aplicações no seu smartphone ou tablet, as aplicações no seu televisor disponibilizam funções específicas para uma experiência de TV mais rica. Aplicações como YouTube, jogos, lojas de vídeo.

As aplicações podem ser fornecidas na Google Play ™ Store. Para o ajudar a começar, estão préinstaladas algumas aplicações práticas no seu televisor.

Para instalar aplicações da Google Play™ Store, o televisor tem de estar ligado à Internet. Tem de iniciar sessão numa conta Google para usar as aplicações do Google Play e a Google Play™ Store. Seleccione a aplicação que pretende instalar e seleccione o botão Instalar para iniciar a instalação. Quando a instalação da aplicação estiver concluída, pode seleccionar o botão Abrir para abrir a aplicação ou o botão Desinstalar para desinstalar a aplicação.

## <span id="page-25-2"></span>10.2. Google Play

### Filmes & TV

Com a aplicação Google TV, pode alugar ou comprar filmes e programas de TV para ver no televisor.

#### Do que necessita

• o seu televisor tem de estar ligado à Internet

• tem de iniciar sessão na sua conta Google no televisor

• adicionar um cartão de crédito à sua conta Google para comprar filmes e programas de TV

Para alugar ou comprar um filme ou programa de TV:

**1 -** Aceda a Definições > Aplicações > Ver todas as aplicações > Mostrar aplicações do sistema e seleccione Google TV.

**2 -** Seleccione um filme ou programa de TV e prima OK.

**3 -** Seleccione a compra que pretende fazer e prima OK. Será orientado ao longo do procedimento de compra.

Para ver um filme ou programa de TV alugado ou

#### comprado:

**1 -** Aceda a Definições > Aplicações > Ver todas as aplicações > Mostrar aplicações do sistema e seleccione Google TV.

**2 -** Seleccione o filme ou o programa de TV da sua biblioteca na aplicação, seleccione o título e prima OK.

**3 -** Pode utilizar as teclas Parar, Colocar em pausa, Retroceder ou Avanço rápido no telecomando.

**4 -** Para parar a aplicação Filmes & TV,

prima Anterior repetidamente ou prima EXIT.

Saiba mais em www.support.google.com/googletv

### Música

Com o YouTube Music, pode reproduzir a sua música favorita no televisor.

Pode comprar música nova no seu computador ou dispositivo móvel. Ou pode registar-se no seu televisor em Acesso ilimitado - a subscrição do Google Play Música. Em alternativa, pode reproduzir a música que já possui e que está armazenada no seu computador.

#### Do que necessita

- o seu televisor tem de estar ligado à Internet
- tem de iniciar sessão na sua conta Google no televisor
- adicionar um cartão de crédito à sua conta Google para subscrever músicas

Para iniciar o YouTube Music:

**1 -** Aceda a Definições > Aplicações > Ver todas as aplicações > Mostrar aplicações do sistema e seleccione YouTube Music.

- **2** Seleccione a música pretendida e prima OK.
- **3** Para parar a aplicação Música,

prima Anteriorrepetidamente ou prima EXIT.

Saiba mais em www.support.google.com/googletv ou support.google.com/youtubemusic

### Jogos

Com o Google Play Jogos, pode jogar jogos no televisor. Online ou offline.

Pode ver o que os seus amigos estão a jogar nesse momento ou pode juntar-se ao jogo e competir. Pode registar os seus objectivos alcançados ou recomeçar precisamente no ponto onde parou.

#### Do que necessita

- o seu televisor tem de estar ligado à Internet
- tem de iniciar sessão na sua conta Google no

#### televisor

• adicionar um cartão de crédito à sua conta Google para comprar novos jogos

Inicie a aplicação Google Play Jogos para seleccionar e instalar novas aplicações de jogos no seu televisor. Alguns jogos são gratuitos. É apresentada uma mensagem se um determinado jogo necessitar de um comando de jogos.

Para iniciar ou parar um jogo do Google Play:

**1 -** Aceda a Definições > Aplicações > Ver todas as aplicações > Mostrar aplicações do sistema e seleccione Google Play Jogos.

**2 -** Seleccione um jogo para jogar ou seleccione um novo jogo para instalar e prima OK.

**3 -** Quando tiver concluído, prima Anterior repetidamente, prima EXIT ou pare a aplicação com o respectivo botão sair/parar.

Saiba mais em www.support.google.com/googletv

### Google Play Store

<span id="page-26-0"></span>Na Google Play Store, pode transferir e instalar novas aplicações. Algumas aplicações são gratuitas.

#### Do que necessita

• o seu televisor tem de estar ligado à Internet • tem de iniciar sessão na sua conta Google no

televisor • adicionar um cartão de crédito à sua conta Google para comprar aplicações

Para instalar uma nova aplicação:

**1 -** Aceda a Definições > Aplicações > Ver todas as aplicações > Mostrar aplicações do sistema e seleccione Google Play Store e prima OK.

**2 -** Seleccione a aplicação que pretende instalar e prima OK.

**3 -** Para fechar a Google Play Store,

prima Anterior repetidamente ou prima EXIT.

#### Controlos parentais

<span id="page-26-1"></span>Na Google Play Store, pode ocultar as aplicações de acordo com a maturidade dos

utilizadores/compradores. Tem de introduzir um código PIN para seleccionar ou alterar o nível de maturidade.

Para definir o controlo parental:

**1 -** Aceda a Definições > Aplicações > Ver todas as aplicações > Mostrar aplicações do sistema e seleccione Google Play Store e prima OK.

- **2** Seleccione Definições > Controlos parentais.
- **3** Seleccione o nível de maturidade que pretende.
- **4** Quando solicitado, introduza o código PIN.
- **5** Para fechar a Google Play Store,

prima Anterior repetidamente ou prima EXIT.

Saiba mais em www.support.google.com/googletv

### Pagamentos

Para efectuar um pagamento no Google Play no televisor, tem de adicionar uma forma de pagamento - um cartão de crédito (fora dos Estados Unidos) - à sua conta Google. Quando comprar um filme ou programa de TV, ser-lhe-á cobrado neste cartão de crédito.

#### Para adicionar um cartão de crédito:

**1 -** No seu computador, aceda a

accounts.google.com e inicie sessão com a conta Google que irá utilizar com o Google Play no televisor.

**2 -** Aceda a wallet.google.com para adicionar um cartão à sua conta Google.

**3 -** Introduza o seu cartão de crédito e aceite os termos e condições.

## 10.3. Iniciar ou parar uma aplicação

Pode iniciar uma aplicação a partir do ecrã inicial.

Para iniciar uma aplicação:

- **1** Prima Início.
- **2** Desloque-se até à fila As suas aplicações,

seleccione a aplicação que pretende e prima OK. **3 -** Como alternativa, pode aceder a Definições > Aplicações > Ver todas as aplicações ou Mostrar aplicações do sistema para seleccionar uma aplicação para abrir.

**4 -** Para parar uma aplicação, prima Anterior, EXIT ou pare a aplicação com o respectivo botão sair/parar.

## 10.4. Gerir aplicações

Definições > Aplicações.

Se parar uma aplicação e voltar ao menu inicial, verifica que a aplicação não parou realmente. A aplicação ainda está a ser executada em segundo plano e estará imediatamente disponível quando a reiniciar. Para serem executadas sem falhas, a maioria das aplicações têm de guardar alguns dados na memória cache do televisor. Pode ser aconselhável parar totalmente uma aplicação ou apagar os dados

da cache de uma determinada aplicação para optimizar o desempenho geral das aplicações e manter a utilização da memória reduzida no seu televisor. Para além disso, é melhor desinstalar as aplicações que deixou de usar.

## <span id="page-28-1"></span><span id="page-28-0"></span>11.1. Mudar para um dispositivo

Na lista de fontes, pode mudar para qualquer um dos dispositivos ligados. Pode mudar para um sintonizador para ver televisão ou reproduzir os ficheiros a partir de uma unidade USB flash ligada. Pode mudar para os seus dispositivos ligados para ver um programa, para um receptor digital ou para um leitor de discos Blu-ray.

#### Para mudar para um dispositivo conectado:

**1 -** Prima SOURCES para abrir o menu Fontes. **2 -** Seleccione um dos itens na lista de fontes e prima OK. O televisor irá apresentar o programa ou o conteúdo do dispositivo.

#### Reprodução com um toque

Com o televisor no modo de espera, pode ligar um leitor de discos com o telecomando do seu televisor. Para ligar o leitor de discos e o televisor a partir do modo de espera e começar a reproduzir o disco imediatamente, prima Reproduzir no telecomando do televisor. O dispositivo tem de estar ligado através de um cabo HDMI e o televisor e o dispositivo têm de ter a opção HDMI CEC activada.

# <span id="page-29-3"></span><span id="page-29-0"></span>12. Definições

## <span id="page-29-1"></span>12.1. Opções de TV

Prima MENU para seleccionar um dos menus abaixo e, em seguida, prima OK.

#### Fonte

Seleccione para abrir o menu Fontes.

#### Imagem

Seleccione um dos estilos de imagem predefinidos para a visualização de imagens ideal.

#### Ecrã

Seleccione um dos formatos de imagem predefinidos para se adaptar ao ecrã.

#### Som

Seleccione um dos estilos de som predefinidos para a experiência de som ideal.

#### Alimentação

Defina os temporizadores para poupança de energia.

#### Controlos parentais

Defina a classificação parental para os programas.

#### Transferência OAD manual

Procure uma actualização de software por transmissão Over-the-air. Nota: O OAD destina-se apenas à Tailândia, Malásia e Vietname.

#### Opções avançadas

Permite ajustar as definições avançadas.

#### Definições

Permite visualizar o menu de definições.

## <span id="page-29-2"></span>12.2. Definições da imagem

### Modo de imagem

Seleccionar um estilo

Definições > Ecrã e som > Imagem > Modo de imagem.

Para ajustar facilmente a imagem, pode seleccionar um estilo de imagem predefinido.

- Utilizador As preferências de imagem que definiu durante a activação inicial.
- Padrão Definição mais economizadora de energia
- Vivo Ideal para a visualização durante o dia
- Desporto Ideal para desporto
- Filme Ideal para ver filmes com o efeito de estúdio original
- Jogo\* Ideal para jogos
- Poupança de energia Ideal para poupar energia
- \* Estilo de imagem O estilo Jogo não está disponível em algumas fontes de vídeo.

Se o televisor receber sinal Dolby Vision HDR, seleccione um dos estilos de imagem abaixo:

- Dolby Vision Claro
- Dolby Vision Escuro
- Dolby Vision vívido
- Jogo Dolby Vision

Quando o televisor receber um sinal HDR10, seleccione um dos estilos de imagem abaixo:

- Utilizador (HDR10)
- Padrão (HDR10)
- Vivo (HDR10)
- Desporto (HDR10)
- Filme (HDR10)
- Jogo (HDR10)
- Poupança de energia (HDR10)

Quando o televisor receber sinal HDR10+, seleccione um dos estilos de imagem abaixo:

- Utilizador (HDR10Plus)
- Padrão (HDR10Plus)
- Vivo (HDR10Plus)
- Desporto (HDR10Plus)
- Filme (HDR10Plus)
- Jogo (HDR10Plus)
- Poupança de energia (HDR10Plus)

Quando o televisor receber um sinal HLG (Hybrid Log Gamma), seleccione um dos estilos de imagem abaixo:

- Utilizador (HLG)
- Padrão (HLG)
- Vivo (HLG)
- Desporto (HLG)

• Filme (HLG)

• Jogo (HLG)

• Poupança de energia (HLG)

### Outras definições da imagem

Definições > Ecrã e som > Imagem e prima OK.

#### Retroiluminação

Ajustar a intensidade da retroiluminação do vídeo.

#### Brilho

Definir o nível de brilho do sinal da imagem.

Nota: A definição do brilho com um valor muito afastado de valor de referência (50) pode resultar num contraste inferior.

#### Contraste

Ajustar o valor de contraste da imagem.

#### Saturação

Ajustar o valor de saturação de cor da imagem.

#### **TONALIDADE**

Ajustar o valor de tonalidade da imagem.

#### Nitidez

Ajustar o nível de nitidez dos pequenos detalhes da imagem.

#### Definições avançadas

Configurar as definições de imagem avançadas.

#### • Temperatura de cor

Definir a imagem para uma temperatura da cor predefinida ou ajustar a definição.

#### • Notificação Dolby Vision

Activar ou desactivar a notificação Dolby Vision quando o conteúdo Dolby Vision começa a ser reproduzido no seu televisor.

#### • DNR

Redução de ruído digital, filtros de redução de ruído da imagem para reduzir o ruído da imagem.

#### • MPEG NR

Funcionalidade de Redução de ruído MPEG para melhorar a qualidade das imagens, reduzindo o ruído sem comprometer a resolução da imagem.

#### • Controlo de contraste dinâmico

Melhoramento de contraste de vídeo dinâmico para ajustar automaticamente o nível Luma do sinal de imagem.

#### • Controlo de contraste local

Melhorar o nível de contraste na área local da imagem.

#### • Modo de filme DI

Quando o conteúdo do filme é detectado, o televisor

irá analisá-lo e melhorá-lo para uma qualidade de imagem superior. Gama Configurar uma definição não linear para a luminância e o contraste de imagens. Esta definição destina-se a utilizadores especializados. Modo de jogo Mudar o televisor para o modo de jogo para ter um rápido tempo de resposta. • Modo de jogo automático em HDMI Permite que o televisor mude automaticamente para o modo de jogo quando o conteúdo do jogo é notificado pela fonte. • Modo de PC Mudar o televisor para o modo de PC para obter a imagem original. • Gama RGB do HDMI Definir a gama RGB de vídeo como Inteiro, Limitado ou Auto para fontes HDMI.

Sintonizador de cor

Pode optimizar as definições de cor.

Alinhamento do equilíbrio de brancos de 11 pontos Personalizar o equilíbrio de pontos brancos com base na temperatura de cor seleccionada da imagem.

#### Repor as predefinições

Reponha as predefinições de imagem actuais.

### Formato de imagem

Se a imagem não estiver a preencher todo o ecrã ou se forem apresentadas barras pretas nas partes superior ou inferior ou em ambas, pode ajustar a imagem para esta preencher o ecrã totalmente.

Para seleccionar uma das definições básicas para preencher o ecrã:

#### Definições > Ecrã e som > Ecrã.

#### Automático

Aumenta automaticamente a imagem para preencher o ecrã com a proporção original. Nenhum conteúdo perdido visível.

#### Completo

Aumenta automaticamente a imagem para preencher o ecrã. A distorção da imagem é mínima e as legendas continuam visíveis. Este formato não é adequado para computador. Alguns conteúdos de imagem extremos podem continuar a apresentar barras pretas. A proporção dos conteúdos de imagem pode variar.

#### Panorâmico

Estica a imagem para um formato de 16:9.

#### Superzoom

<span id="page-31-2"></span>Remova as barras pretas nas partes laterais das transmissões em 4:3. Não é recomendado para HD ou PC.

#### Original

Proporcionar o máximo detalhe para PC.

#### 4:3

Apresentar o formato 4:3 clássico.

#### Expansão de filmes 14:9

Expandir o formato 4:3 clássico para o 14:9. Não é recomendado para HD ou PC.

#### Expansão imag. 16:9

<span id="page-31-1"></span>Expandir o formato 4:3 clássico para o 16:9. Não é recomendado para HD ou PC.

## <span id="page-31-0"></span>12.3. Definições de som

### Modo de som

Definições > Ecrã e som > Som > Modo de som.

Para ajustar facilmente o som, pode seleccionar uma predefinição com a opção Estilo de som.

- Jogo Ideal para jogos
- Filme Ideal para ver filmes
- Música Ideal para ouvir música
- Notícias Ideal para a voz
- Padrão A definição de som mais neutra

• Utilizador - As preferências de som que definiu durante a activação inicial.

### Outras definições de som

Definições > Ecrã e som > Som e prima OK.

#### Notificação Dolby Atmos

Active ou desactive a notificação Dolby Atmos quando o conteúdo Dolby Atmos começa a ser reproduzido no seu televisor.

#### Altifalantes

Ligar ou desligar os altifalantes do televisor.

#### Modo nocturno DTS

Seleccione o Modo nocturno DTS para uma experiência de audição mais confortável e silenciosa ao ver conteúdo com DTS Master Audio.

#### Processamento Dolby Audio

Configurar as definições avançadas.

• Nivelador de volume: seleccione Ligado para ajustar o volume automaticamente.

• Virtualizador de som surround: seleccione Ligado para criar uma experiência de som surround virtual. • Dolby Atmos: seleccione Ligado para activar o Dolby Atmos, que pode adicionar dimensão de altura ao som. Com a dimensão de altura, o som pode ser posicionado e movido com precisão num espaço tridimensional.

#### Intensificador de diálogos

Aumenta a inteligibilidade do diálogo e dos comentários.

#### Repor as predefinições

Repor as predefinições de som actuais.

## 12.4. Sistema

### Definições de acessibilidade

Definições > Sistema > Acessibilidade.

Com a opção Descrição áudio activada, o televisor está preparado para ser utilizado por pessoas surdas, com dificuldades auditivas, invisuais ou com dificuldades visuais.

#### Legendas

#### Definições > Sistema > Acessibilidade > Legendas.

Altere as definições para exibir legendas.

#### Texto de alto contraste

#### Definições > Sistema > Acessibilidade > Texto de alto contraste.

Ligar/desligar ou definir o nível de contraste do texto.

#### Conversão de texto em voz

Definições > Sistema > Acessibilidade > Conversão de texto em voz.

Para activar e configurar a função de Conversão de texto em voz.

#### Atalho de acessibilidade

#### Definições > Sistema > Acessibilidade > Atalho de acessibilidade.

Para activar/desactivar o atalho para as definições de Acessibilidade. Quando o atalho estiver activo, pode pressionar os botões para baixo e para trás por 3

<span id="page-32-0"></span>segundos para iniciar uma funcionalidade de acessibilidade.

### Sobre

Actualização do sistema

Actualizar software

#### Actualizar a partir da Internet

Se o televisor estiver ligado à Internet, poderá receber uma mensagem para actualizar o software do televisor. Necessita de uma ligação de Internet de alta velocidade (banda larga). Se receber esta mensagem, recomendamos que execute a actualização.

**1 -** Prima Definições > Sistema > Acerca de > Actualização do sistema e prima OK. **2 -** Siga as instruções no ecrã.

#### Versão do software

Apresenta a versão actual do software do televisor:

**1 -** Seleccione Definições > Sistema > Acerca de.

**2 -** A versão, as notas de lançamento e a data de criação são apresentadas. O número ESN do Netflix também é apresentado, se disponível.

**3 -** Prima Anterior, se necessário, para fechar o menu.

#### Estado

#### Apresentar informações de estado do televisor

#### Definições > Sistema > Acerca de > Estado.

Para apresentar o estado do televisor sobre endereço IP, dispositivo, endereço MAC, endereço Bluetooth®, número de série, etc.

#### Informação legal

#### Licenças de código aberto

Para ver as licenças de código aberto:

**1 -** Seleccione Definições > Sistema > Acerca de > Informações legais > Licenças de código aberto ou prima MENU > Opções de TV > Opções avançadas > Licenças de código aberto.

**2 -** Veja as informações das licenças de código aberto.

**3 -** Prima Anterior, se necessário, para fechar o menu.

Outras informações legais

Apresentar outras informações legais

Definições > Sistema > Acerca de > Informações legais > Informações legais da Google / Licenças WebView do sistema / Informações para consumidor.

Para apresentar outras informações legais da Google, licenças WebView do sistema e informações para consumidores.

#### Informações do sistema

Para ver a versão actual do sistema de TV

Definições > Sistema > Acerca de > Modelo / Versão do SO Android TV / Nível de correcção de segurança Android / Versão do Kernel / Compilação do SO do Android TV / Netflix ESN / Versão do software.

Isso mostrará as informações sobre a versão actual do software do sistema e as informações do número Netflix ESN.

### Data e hora

Definições > Sistema > Data e hora.

#### Data e hora automáticas

Definições > Sistema > Data e hora > Data e hora automáticas.

Defina para utilizar a hora fornecida pela rede ou desactivar a data e hora automáticas.

#### Definir a data

Definições > Sistema > Data e hora > Definir data.

Definir data actual.

#### Acertar a hora

Definições > Sistema > Data e hora > Definir hora. Definir hora actual.

#### Definir fuso horário

Definições > Sistema > Data e hora > Definir fuso horário.

Definir fuso horário actual.

Utilizar formato de 24 horas

<span id="page-33-0"></span>Definições > Sistema > Data e hora > Utilizar formato de 24 horas.

Defina para usar o formato de 24 horas para exibir a hora.

### Idioma

Alterar o idioma dos menus e das mensagens do televisor

Definições > Sistema > Idioma.

Seleccionar o idioma dos menus e das mensagens do televisor.

### Teclado

Definições para o teclado ligado

Definições > Sistema > Teclado.

Ligue o teclado USB a uma das ligações USB do televisor. Quando o televisor detectar o teclado pela primeira vez, pode seleccionar o seu esquema do teclado e testar a sua selecção.

### Armazenamento

#### Armazenamento partilhado interno

Pode ver quanto espaço de armazenamento memória interna do televisor - está a utilizar para as suas aplicações, vídeos, música, etc. Pode ver quanto espaço livre ainda tem disponível para instalar novas aplicações. Verifique o seu espaço de armazenamento se as aplicações começarem a ficar mais lentas ou em caso de problemas em aplicações.

Seleccione Definições > Sistema >

Armazenamento para ver o armazenamento que está a utilizar.

### Modo ambiente

Definições para o modo ambiente

Definições > Sistema > Modo ambiente.

O modo ambiente é a protecção de ecrã para evitar a apresentação de imagens fixas durante um período de tempo mais longo. Pode definir a fonte da fotografia, apresentar informações meteorológicas ou de hora e ajustar a velocidade da apresentação de diapositivos.

### Alimentação e energia

Definir o comportamento de activação

Definições > Sistema > Alimentação e energia > Comportamento ao ligar.

Configure o televisor para permanecer no Ecrã inicial ou na Última entrada quando ligar o televisor.

#### Defina a poupança de energia

Definições > Sistema > Alimentação e energia > Poupança de energia.

Defina a hora para desligar automaticamente o ecrã do televisor para poupar energia. Pode definir o tempo para 15 minutos, 30 minutos, 1 hora, 4 horas, 8 horas, 12 horas, 24 horas ou Nunca.

Definir o temporizador de suspensão

Definições > Sistema > Alimentação e Energia > Alimentação > Temporizador.

O televisor muda automaticamente para o modo de espera após o período de tempo predefinido.

#### Desligar o ecrã para reduzir o consumo de energia

Definições > Sistema > Alimentação e Energia > Alimentação > Imagem desligada.

Seleccione Imagem desligada e o ecrã do televisor será desligado. Para voltar a ligá-lo, prima qualquer tecla do telecomando.

Definir o temporizador para desligar do televisor

Definições > Sistema > Alimentação e Energia > Alimentação > Temporizador para desligar.

Seleccione Temporizador para desligar e o televisor desliga-se automaticamente a uma hora predefinida para poupar energia.

#### Definir um temporizador automático

#### Definições > Sistema > Alimentação e Energia > Alimentação > Suspensão automática.

O televisor muda automaticamente para o modo de espera após uma hora predefinida se não receber nenhum comando do telecomando.

Defina para ligar automaticamente

Definições > Sistema > Alimentação e energia > Temporizador > Hora de ligar / Hora de ligar

#### automaticamente.

Para definir Hora de ligar para Ligada, Desligada ou Uma vez e, em seguida, definir a hora em Hora de ligar automaticamente. O televisor liga-se automaticamente no tempo predefinido uma vez ou regularmente.

#### Defina para desligar automaticamente

Definições > Sistema > Alimentação e energia > Temporizador > Hora de desligar / Hora de desligar automaticamente.

Para definir Hora de desligar para Ligada, Desligada ou Uma vez e, em seguida, definir a hora em Hora de desligar automaticamente. O televisor desliga-se automaticamente no tempo predefinido uma vez ou regularmente.

### <span id="page-34-0"></span>Transmitir

Notificação para o suporte multimédia de transmissão

Definições > Sistema > Transmitir.

Seleccione Sempre, Durante a transmissão ou Nunca para exibir uma notificação em todos os dispositivos Android ligados ao Wi-Fi e deixe-os controlar a transmissão de multimédia para o televisor.

Nota: esta opção não está disponível no Modo Básico.

### Sons do sistema

#### Definições do som do sistema

Definições > Sistema > Sons do sistema.

Activar ou desactivar os sons do sistema.

### Modo de retalho

Modo de retalho

Definições > Sistema > Modo de retalho

Ligue ou desligue o modo de retalho. Se definir o modo de retalho para ligado. Pode definir a demonstração e o tipo de mensagem de retalho.

### Reiniciar

#### Definições > Sistema > Reiniciar

#### Nota:

• Desligue o disco rígido USB externo antes de reiniciar.

• Aguarde alguns segundos e o televisor reiniciará automaticamente.

Isto irá remover os dados e informações desnecessários na memória.

Se o televisor apresentar um baixo desempenho ao utilizar aplicações, como o vídeo e o áudio não estarem sincronizados ou a aplicação estiver a funcionar lentamente, reinicie o televisor para obter um melhor desempenho.

## 12.5. Opções avançadas

### Áudio

MENU > Opções de TV > Opções avançadas > Áudio.

Defina as definições de áudio com base no áudio do canal.

Definir preferências de idioma de áudio

MENU > Opções de TV > Opções avançadas > Áudio > Idioma áudio / 2.º idioma áudio.

Os canais de televisão digitais podem emitir vários idiomas de áudio para um programa. Pode definir o idioma de áudio que prefere. Se o áudio estiver disponível num desses idiomas, o televisor muda para o mesmo. Isto só está disponível com canais digitais.

Apresentar as bandas sonoras

MENU > Opções de TV > Opções avançadas > Áudio > Bandas sonoras.

Seleccione para ver as informações das bandas sonoras; só está disponível com canais digitais.

Definir o canal de áudio

MENU > Opções de TV > Opções avançadas > Áudio > Canal áudio.

Defina o Canal de áudio para NICAM Dual I, NICAM Dual II, Mono ou NICAM Dual I+II. Isto só está disponível com canais analógicos.

Definir o tipo de áudio

MENU > Opções de TV > Opções avançadas > Áudio > Tipo de áudio. Defina o Tipo de áudio como Normal, Descrição de áudio, Legendas faladas, Dificuldades auditivas ou Descrição de áudio e legendas faladas.

Acessibilidade para pessoas invisuais ou com dificuldades visuais

Os canais de TV digitais podem transmitir comentários de áudio especiais que descrevem o que está a acontecer no ecrã. Pode definir o tipo de áudio com as diferentes definições

MENU > Opções de TV > Opções avançadas > Áudio > Tipo de áudio > Descrição de áudio / Dificuldades auditivas.

Defina o Tipo de áudio como Descrição de áudio ou Dificuldades auditivas.

MENU > Opções de TV > Opções avançadas > Áudio > Dificuldades visuais.

Quando a Descrição de áudio está ligada, estão disponíveis mais opções de Dificuldades visuais. Defina o volume do áudio normal do altifalante com o comentário de áudio ou defina os efeitos de áudio adicionais no áudio dos comentários.

### Legendas

MENU > Opções de TV > Opções avançadas > Legenda.

Os canais digitais podem oferecer legendas de vários idiomas para um programa. Pode definir os idiomas preferidos para as legendas principais e as legendas secundárias. Se disponíveis, o televisor mostra as legendas que seleccionou.

### Teletexto

MENU > Opções de TV > Opções avançadas > Teletexto.

Algumas emissoras de televisão digital disponibilizam diversos idiomas de Teletexto.

### Desactivar o modo azul

MENU > Opções de TV > Opções avançadas > Desactivar o modo azul.

Active ou desactive o modo azul.

### Desligar automaticamente quando não há sinal

MENU > Opções de TV > Opções avançadas > Desligar automaticamente quando não há sinal.

Prima as Teclas de navegação para cima ou para baixo para definir o valor. Seleccione Desactivado para desactivar a desactivação automática.

\* Se utilizar o televisor como monitor ou utilizar um receptor digital para ver televisão (uma set-top box - STB) e, consequentemente, não utilizar o telecomando do televisor, deve desactivar esta função de desligação automática e definir o valor como Desactivado.

### Canal predefinido

MENU > Opções de TV > Opções avançadas > Canal predefinido.

Defina o modo de canal predefinido.

### Definições HBBTV

Nota: Aplica-se apenas a Singapura, Austrália, Malásia e Nova Zelândia.

MENU > Opções de TV > Opções avançadas > Definições HBBTV.

#### Activar a HbbTV

Definições HBBTV > Assistência HBBTV.

#### Defina a monitorização do histórico de HbbTV

Definições HBBTV > Não monitorizar.

Defina as opções de acordo com as suas preferências.

#### Definir Cookies HbbTV

Definições HBBTV > Definições de cookies.

Defina as opções de acordo com as suas preferências.

#### Definir outras opções

Definições HBBTV > Armazenamento persistente, Bloquear sites de monitorização ou ID do dispositivo.

Seleccione uma das opções e active ou desactive a mesma.

#### Repor ID do dispositivo HbbTV

Definições HBBTV > Repor ID do dispositivo.

Pode repor o identificador único do dispositivo da TV. Será criado um novo identificador. Isto irá substituir a ID do dispositivo por um novo identificador.

### OAD

MENU > Opções de TV > Opções avançadas > OAD.

Defina a transferência automática da actualização de software sem fios para ligada ou desligada.

Nota: O OAD destina-se apenas à Tailândia, Malásia e Vietname.

### Informações do sistema

MENU > Opções de TV > Opções avançadas > Informações do sistema.

Para verificar as informações do sistema, incluindo nível do sinal, frequência, ID do serviço, etc.

### Licenças de código aberto

MENU > Opções de TV > Opções avançadas > Licenças de código aberto.

Para ver as informações das licenças de código aberto.

# <span id="page-37-4"></span><span id="page-37-0"></span>13. Vídeos, fotografias, música e texto

## <span id="page-37-3"></span><span id="page-37-1"></span>13.1. A partir de uma ligação USB

Pode ver fotos ou reproduzir música e vídeos a partir de uma unidade flash USB ligada.

Com o televisor ligado, insira uma unidade flash USB numa das ligações USB.

**1 -** Prima Início, seleccione MMP a partir da lista de aplicações e prima OK.

**2 -** Utilize as Teclas de navegação para seleccionar o tipo de ficheiro.

**3 -** Siga as instruções no ecrã para reproduzir os ficheiros.

## <span id="page-37-2"></span>13.2. Reproduzir os seus vídeos

#### Reproduzir um vídeo

**1 -** Prima Início, seleccione MMP a partir da lista de aplicações e prima OK.

**2 -** Utilize as Teclas de navegação para seleccionar Vídeo.

**3 -** Seleccione um dos vídeos e prima OK para reproduzir.

Durante a reprodução de vídeo... • Prima MENU para apresentar as opções.

#### Reproduzir, Colocar em pausa

Prima OK para reproduzir ou colocar o vídeo em pausa.

#### Repetir

Reproduzir vídeos repetidamente ou apenas uma vez.

#### Mostrar informações

Apresentar as informações do ficheiro de vídeo.

Modo de ecrã

Ajustar o modo de ecrã.

#### Definições da imagem

Ajustar as definições da imagem.

Definições de som

Ajustar as definições de som.

Saída de áudio

Ajustar as definições de saída de áudio.

#### Bandas sonoras

Apresentar as bandas sonoras.

## 13.3. Ver as suas fotografias

### Ver fotografias

#### Ver uma fotografia

**1 -** Prima Início, seleccione MMP a partir da lista de aplicações e prima OK.

**2 -** Utilize as Teclas de navegação para seleccionar Foto.

**3 -** Seleccione uma das fotos e prima OK.

Quando procurar miniaturas de fotos, prima MENU para...

#### Ordenação

Ordenar os ficheiros de fotos de acordo com as suas preferências.

#### Tipo de ficheiro multimédia

Ordenar os ficheiros por tipo de ficheiro multimédia.

#### Tamanho da miniatura

Alterar o tamanho de visualização das miniaturas.

#### Copiar

Copie o ficheiro e coloque-o na sua pasta preferida.

#### Colar

Coloque o ficheiro copiado na pasta preferida.

Eliminar

Elimine o ficheiro seleccionado.

Analisador recursivo

Seleccione a partir de Analisador recursivo ou Analisador normal.

#### Moldura Fotográfica

Seleccione para iniciar o modo de moldura de foto.

### Opções de fotografias

Ao visualizar ficheiros de fotografias, prima MENU para...

Reproduzir

Prima OK para reproduzir as fotografias.

Repetir

Ver as imagens repetidamente ou apenas uma vez.

#### Aleatório ligado, Aleatório desligado

Ver as imagens por ordem sequencial ou aleatória.

#### Rodar

Rodar a orientação da imagem.

Zoom

Aumentar o zoom da imagem.

Mostrar info Apresentar as informações do ficheiro de imagem.

Imagem da Moldura de foto

Definir a imagem como Imagem da Moldura de foto.

Durante a reprodução de diapositivos, prima MENU para...

#### Pausa

Prima OK para colocar as fotos em pausa.

#### Repetir

Ver as imagens repetidamente ou apenas uma vez.

#### Aleatório ligado, Aleatório desligado

Ver as imagens por ordem sequencial ou aleatória.

#### <span id="page-38-1"></span>Duração

Define a velocidade da apresentação de diapositivos.

#### Efeito

Definir a transição entre uma imagem e a seguinte.

#### Mostrar info

Apresentar as informações do ficheiro de imagem.

#### Imagem da Moldura de foto

Definir a imagem como Imagem da Moldura de foto.

## <span id="page-38-0"></span>13.4. Reproduzir a sua música

#### Reproduzir música

**1 -** Prima Início, seleccione MMP a partir da lista de aplicações e prima OK.

**2 -** Utilize as Teclas de navegação para seleccionar Áudio.

**3 -** Seleccione um dos itens de áudio e prima OK para reproduzir.

#### Durante a reprodução de áudio...

• Prima MENU para apresentar as opções.

Reproduzir, Colocar em pausa

Prima OK para reproduzir ou colocar a música em pausa.

#### Repetir

Reproduzir músicas repetidamente ou apenas uma vez.

#### Reprodução aleatória ligada, Reprodução aleatória desligada

Reproduza áudio por ordem sequencial ou aleatoriamente.

#### Mostrar informações

Apresentar as informações do ficheiro de música.

#### Opções de letras

Seleccionar as opções quando as letras estiverem disponíveis.

#### Imagem desligada

Desligar o ecrã quando reproduzir música para poupar energia.

#### Definições de som

Ajustar as definições de som.

#### Saída de áudio

Ajustar as definições de saída de áudio.

## 13.5. Veja o seu texto

#### Ver texto

**1 -** Prima Início, seleccione MMP a partir da lista de aplicações e prima OK.

**2 -** Utilize as Teclas de navegação para seleccionar Texto.

**3 -** Seleccione um dos ficheiros de texto e prima OK para pré-visualizar.

#### Durante a pré-visualização...

• Cada pré-visualização de ficheiro dura 3 segundos. Prima OK para colocar a pré-visualização em pausa para ler.

• Prima MENU para apresentar as opções.

Reproduzir, Colocar em pausa

Prima OK para reproduzir ou colocar em pausa a prévisualização do ficheiro de texto.

#### Repetir

Pré-visualizar os ficheiros de texto repetidamente ou apenas uma vez.

#### Reprodução aleatória ligada, Reprodução aleatória desligada

Pré-visualizar os ficheiros de texto por ordem

sequencial ou aleatoriamente.

#### Tipo de letra

Ajustar o Tamanho, o Estilo e a Cor do texto.

#### Mostrar informações

Apresentar as informações do ficheiro de texto.

## <span id="page-40-3"></span><span id="page-40-1"></span><span id="page-40-0"></span>14.1. Do que necessita

O Guia de TV permite ver uma lista dos programas de TV actuais e programados dos seus canais. Dependendo da origem das informações (dados) do Guia de TV, são apresentados canais analógicos e digitais ou apenas digitais. Nem todos os canais oferecem informações do Guia de TV.

O televisor pode recolher informações do Guia de TV para os canais que estão instalados no televisor. O televisor não pode recolher informações do Guia de TV para canais vistos a partir de um descodificador ou receptor digital.

## <span id="page-40-2"></span>14.2. Dados do Guia de TV

MENU > teclas de navegação para cima > Canais > Guia de programação.

O Guia de TV recebe informações (dados) das emissoras. As informações do Guia de TV podem não estar disponíveis em algumas regiões e para alguns canais. O televisor pode recolher informações do Guia de TV para os canais que estão instalados no televisor. O televisor não pode recolher informações do Guia de TV para canais vistos a partir de um descodificador ou receptor digital.

# <span id="page-41-0"></span>15. Smartphones e tablets

## <span id="page-41-1"></span>15.1. Chromecast incorporado

### Do que necessita

Se uma aplicação no seu dispositivo móvel possuir o Chromecast built-in, pode transmitir a sua aplicação neste televisor. Na aplicação móvel, procure o ícone do Google Cast. Pode utilizar o seu dispositivo móvel para controlar o que está a ser transmitido no televisor. O Chromecast built-in funciona em Android e iOS.

O seu dispositivo móvel tem de estar ligado à mesma rede Wi-Fi doméstica que o seu televisor.

#### Aplicações compatíveis com Chromecast

São lançadas diariamente novas aplicações compatíveis com Chromecast. Já pode experimentar com YouTube, Chrome, Netflix, Photowall… ou o Big Web Quiz para Chromecast. Consulte também www.google.com/chromecast/built-in.

Alguns produtos e funções do Google Play não estão disponíveis em todos os países.

Saiba mais em www.support.google.com/chromecastbuiltin .

### Transmitir de aplicações para TV

Para transmitir uma aplicação para o ecrã do televisor:

**1 -** No seu smartphone ou tablet, abra uma aplicação compatível com o Google Cast.

**2 -** Toque no ícone do Google Cast.

**3 -** Seleccione o televisor para o qual pretende transmitir.

**4 -** Prima o botão para reproduzir no seu smartphone ou tablet. O item que seleccionou deve começar a ser reproduzido no televisor.

<span id="page-42-0"></span>Se tiver uma subscrição do serviço Netflix, pode utilizar o Netflix neste televisor. O seu televisor tem de estar ligado à Internet. Na sua região, é possível que o Netflix só seja disponibilizado em futuras actualizações do software.

Para abrir o Netflix, prima NETFLIX no telecomando para abrir a aplicação Netflix. Pode abrir imediatamente o Netflix a partir de um televisor em modo de espera.

www.netflix.com

# <span id="page-43-0"></span>17. Amazon Prime Video

Com a subscrição Amazon Prime, obtém acesso a milhares de filmes e de programas de TV populares, incluindo Prime Originals exclusivos.

Prima a tecla prime video no telecomando ou o ícone da aplicação para abrir a aplicação Amazon Prime Video. O seu televisor tem de estar ligado à Internet para utilizar esta aplicação. Para obter mais informações sobre a aplicação Amazon Prime Video, visite www.primevideo.com.

# <span id="page-44-0"></span>18. Especificações

## <span id="page-44-1"></span>18.1. Alimentação

As especificações do produto estão sujeitas a alteração sem aviso prévio. Para obter mais especificações deste produto, visite www.philips.com/TVsupport.

#### Alimentação

- Alimentação eléctrica: CA 110-240 V +/-10%
- Temperatura ambiente: 5 °C a 35 °C

## <span id="page-44-2"></span>18.2. Sistema Operativo

#### SO Android:

Android 11

## <span id="page-44-6"></span><span id="page-44-3"></span>18.3. Recepção

- Entrada da antena: 75 ohm coaxial (IEC75)
- Bandas do sintonizador: Hiperbanda, UHF, VHF
- DVB: DVB-T/T2
- Reprodução de vídeo digital: MPEG2 SD/HD
- (ISO/IEC 13818-2), MPEG4 SD/HD (ISO/IEC 14496-10)
- Reprodução de áudio digital (ISO/IEC 13818-3)

## <span id="page-44-4"></span>18.4. Tipo de Ecrã

#### <span id="page-44-7"></span>Tamanho do ecrã na diagonal

- $\cdot$  108 cm/43 pol.
- 126 cm/50 pol.
- 139 cm/55 pol.
- 164 cm/65 pol.

#### Resolução de ecrã

<span id="page-44-8"></span><span id="page-44-5"></span>• 3840 x 2160

## 18.5. Resolução de entrada do ecrã

#### Resolução apenas de vídeo suportada

Resolução — frequência de actualização

- $\cdot$  480i 60 Hz
- 576i 50 Hz
- 1080i 50 Hz, 60 Hz

#### Resolução de computador/vídeo suportada

Resolução — frequência de actualização

- $\cdot$  640 x 480 60 Hz
- 576p 50 Hz
- 720p 50 Hz, 60 Hz
- 1920 x 1080p 24 Hz, 25 Hz, 30 Hz, 50 Hz,
- 60 Hz
- $\cdot$  2560 x 1440 60 Hz
- 3840 x 2160p 24 Hz, 25 Hz, 30 Hz, 50 Hz, 60 Hz

## 18.6. Conectividade

#### Parte lateral do televisor

- $\cdot$  USB 1 USB 2.0
- $\cdot$  USB 2 USB 2.0
- Entrada HDMI 1 ARC UHD HDR
- Entrada HDMI 2 UHD HDR
- Entrada HDMI 3 UHD HDR
- Antena (75 Ohm)
- Parte posterior do televisor
- Saída de áudio óptica Toslink
- Rede LAN RJ45

## 18.7. Som

Potência de saída (RMS): 20 W Dolby MS12 V2.5

- Dolby Atmos
- Virtualizador de som surround + virtualizador de altura
- Melhoramento do Dolby Bass
- Melhoramento do Dolby Dialogue
- Dolby Volume (AVL/modo nocturno)

## 18.8. Multimédia

#### Ligações

• USB 2.0

- Ethernet LAN RJ-45
- Wi-Fi 802.11ac, banda dupla
- Bluetooth® 5.0
- Sistemas de ficheiros de USB suportados
- FAT 16, FAT 32

#### Formatos de reprodução

• Contentores: PS, TS, M2TS, TTS, AVCHD, MP4, M4V, MKV, ASF, AVI, 3GP, Quicktime

- Codecs de vídeo: AVI, MKV, HEVC, H.264/MPEG-4
- AVC, MPEG1, MPEG2, MPEG4, VP9, HEVC (H.265), AV1
- Codecs de áudio: MP3, WAV, AAC, WMA (v2 até v9.2), WMA-PRO (v9 e v10), FLAC

• Legendas:

– Formatos: SRT, SMI, SSA, SUB, ASS, TXT

– Codificações de caracteres: UTF-8 (Unicode), UTF-16, Chinês simplificado, Europa Central, Cirílico, Europa Ocidental, Grego, Turco, Hebraico, Coreano

• Taxa máxima de dados suportados:

– MPEG-4 AVC (H.264) é suportado até ao HP @ L5.1. 30 Mbps

– H.265 (HEVC) é suportado até ao perfil Main/Main 10 até ao nível 5.1 40 Mbps

• Codecs de imagem: JPEG, GIF, PNG, BMP, HEIF

## <span id="page-46-3"></span><span id="page-46-1"></span><span id="page-46-0"></span>19.1. Registar o seu televisor

Vá a www.philips.com/TVsupport para registar o seu televisor e desfrute de numerosas vantagens, como assistência completa para o seu produto (incluindo transferências), acesso privilegiado a informações sobre novos produtos, ofertas e descontos exclusivos, a oportunidade de ganhar prémios e até a possibilidade de participar em inquéritos especiais sobre novos lançamentos.

## <span id="page-46-2"></span>19.2. Resolução de problemas

### Ligar e telecomando

#### O televisor não se liga

• Desligue o cabo de alimentação da tomada eléctrica. Aguarde um minuto e volte a ligá-lo. • Certifique-se de que o cabo de alimentação está correctamente ligado.

#### Rangido ao ligar ou desligar

Quando liga, desliga ou coloca o televisor no modo de espera, ouve um rangido proveniente da estrutura do televisor. O ruído resulta da expansão e contracção normal do televisor quando arrefece e aquece. O desempenho não é afectado.

#### O televisor não responde ao telecomando

O televisor precisa de alguns momentos para começar a funcionar. Durante este período, o televisor não responde ao telecomando nem aos controlos do televisor. Este comportamento é normal. Se o televisor continuar a não responder ao telecomando, pode verificar se o telecomando está a funcionar através de um telemóvel com câmara digital. Coloque o telemóvel em modo de câmara e aponte o controlo remoto para a lente da câmara. Se premir qualquer tecla no telecomando e observar a intermitência do LED infravermelho através da câmara, o telecomando está a funcionar. É preciso verificar o televisor.

Se não observar a intermitência, o telecomando pode estar avariado ou ter as pilhas gastas.

Este método de verificação do telecomando não é possível com modelos que estejam emparelhados ao televisor através de uma ligação sem fios.

### Canais

#### Não foram encontrados canais digitais durante a instalação

Consulte as especificações técnicas para se certificar de que o seu televisor suporta canais digitais no seu país.

Certifique-se de que todos os cabos estão ligados correctamente e que a rede correcta está seleccionada.

Os canais previamente instalados não são apresentados na lista de canais

Certifique-se de que está seleccionada a lista de canais correcta.

### Imagem

#### Sem imagem/imagem distorcida

- Certifique-se de que a antena está ligada
- correctamente ao televisor.

• Certifique-se de que está seleccionado o dispositivo correcto como fonte de apresentação.

• Certifique-se de que a fonte ou dispositivo externo estão ligados correctamente.

#### O som está ligado, mas não há imagem

• Mude para outras fontes de vídeo e, em seguida, volte a mudar para a fonte actual e, em seguida, efectue o restauro do estilo de imagem nas definições de imagem ou efectue a reposição de fábrica na opção Definições gerais.

#### Má recepção da antena

• Certifique-se de que a antena está ligada correctamente ao televisor.

• Altifalantes altos, dispositivos de áudio sem ligação à terra, luzes de néon, edifícios altos ou outros objectos de grande dimensão podem influenciar a qualidade de recepção. Se possível, tente melhorar a qualidade de recepção, alterando a direcção da antena ou afastando dispositivos do televisor.

• Se a recepção for de má qualidade em apenas um canal, efectue a sintonia fina do mesmo.

A imagem recebida de um dispositivos é de má qualidade

• Certifique-se de que o dispositivo está devidamente ligado. Se aplicável, certifique-se de que a definição de vídeo de saída do dispositivo é a resolução mais elevada possível.

• Volte ao estilo de imagem anterior ou mude para outros estilos de imagem.

As definições de imagem mudam depois de algum tempo

Certifique-se de que o modo de retalho está

<span id="page-47-0"></span>definido para Desactivado . Neste modo, pode alterar e guardar definições.

É apresentado um painel publicitário

Certifique-se de que o Modo de retalho está definido para Desactivado . Seleccione Definições > Sistema > Modo de retalho e prima OK para aceder às definições do Modo de retalho.

O tamanho da imagem não é adequado para o ecrã • Mude para um formato de imagem diferente.

• Mude o Modo de apresentação para Automático.

A posição da imagem é incorrecta

• Os sinais de imagem de determinados dispositivos poderão não se adequar correctamente ao ecrã. Verifique a saída de sinal do dispositivo conectado.

• Mude o Modo de apresentação para Automático.

A imagem do computador não é estável

• Certifique-se de que o PC utiliza a resolução e a frequência de actualização suportadas.

• Certifique-se de que a fonte de vídeo HDMI não é compatível com conteúdo HDR.

### Som

#### Sem som ou som de baixa qualidade

Se não for detectado qualquer sinal de áudio, o televisor desligará automaticamente a saída de áudio - isto não é sinal de avaria.

• Certifique-se de que as definições de som estão correctas.

• Certifique-se de que todos os cabos estão ligados correctamente.

• Certifique-se de que o som não está cortado ou definido para um nível de volume zero.

• Certifique-se de que a saída de áudio do televisor está ligada à entrada de áudio no sistema de cinema em casa.

O som deve ser ouvido nos altifalantes do sistema de cinema em casa.

• Alguns dispositivos poderão necessitar que active manualmente a saída de áudio HDMI. Se o áudio HDMI já estiver instalado, mas continuar sem ouvir áudio, experimente alterar o formato de áudio digital do dispositivo para PCM (Pulse Code Modulation). Consulte a documentação fornecida com o dispositivo para obter instruções.

### HDMI e USB

#### HDMI

• Tenha em atenção que o suporte de HDCP (Highbandwidth Digital Content Protection - Protecção de conteúdo digital em banda larga) pode atrasar o tempo necessário para que um televisor apresente conteúdos a partir de um dispositivo HDMI.

• Se o televisor não reconhecer o dispositivo HDMI e não for apresentada qualquer imagem, mude a fonte para outro dispositivo e, em seguida, novamente para este.

• Se a imagem e o som de um dispositivo ligado a HDMI estiverem distorcidos, ligue o dispositivo a outra porta HDMI do televisor e reinicie o seu dispositivo de origem.

• Se ocorrerem interrupções de som intermitentes, certifique-se de que as definições de saída do dispositivo HDMI estão correctas.

• Se utilizar um adaptador HDMI para DVI ou um cabo HDMI para DVI, certifique-se de que está ligado um cabo de áudio adicional a AUDIO IN (apenas minifichas), se disponível.

#### O EasyLink HDMI não funciona

• Certifique-se de que os dispositivos HDMI são compatíveis com HDMI-CEC. As funcionalidades EasyLink funcionam apenas com dispositivos compatíveis com HDMI-CEC.

Nenhum ícone de volume apresentado

• Quando está ligado um dispositivo áudio HDMI-CEC e o telecomando do televisor for utilizado para ajustar o nível de volume do dispositivo, este comportamento é normal.

#### Fotografias, vídeos e música de um dispositivo USB não são apresentados

• Certifique-se de que o dispositivo de armazenamento USB está definido como estando em conformidade com Mass Storage Class (Classe de Armazenamento em Massa), como descrito na documentação do dispositivo de armazenamento.

• Certifique-se de que o dispositivo de armazenamento USB é compatível com o televisor. • Certifique-se de que os formatos dos ficheiros de áudio e imagem são suportados pelo televisor.

Reprodução com interrupções de ficheiros do USB

• O desempenho de transferência do dispositivo de armazenamento USB poderá limitar a velocidade de transferência de dados para o televisor, originando uma reprodução de baixa qualidade.

### <span id="page-48-2"></span>Rede

Rede Wi-Fi não encontrada ou com interferências • Os microondas, telefones DECT ou outros dispositivos Wi-Fi 802.11b/g/n nas proximidades

podem perturbar a rede sem fios.

• Certifique-se de que as firewalls na sua rede

permitem acesso à ligação sem fios do televisor.

• Se a rede sem fios não funcionar correctamente em sua casa, experimente instalar a rede com fios.

#### A Internet não funciona

• Se a ligação ao router estiver OK, verifique a ligação do router à Internet.

O computador e a ligação à Internet estão lentos • Consulte o manual do utilizador do router sem fios relativamente ao alcance no interior, à velocidade de transferência e a outros factores que afectem a qualidade do sinal.

• Utilize uma ligação à Internet de alta velocidade (banda larga) para o seu router.

#### <span id="page-48-1"></span>**DHCP**

• Se a ligação falhar, pode verificar as definições DHCP (Dynamic Host Configuration Protocol) do router. O DHCP deve estar activado.

### Bluetooth®

#### Não é possível emparelhar

• Certifique-se de que o dispositivo está no modo de emparelhamento. Leia o manual do utilizador do dispositivo.

• Mantenha o altifalante sem fios o mais próximo possível do televisor.

• Poderá não ser possível emparelhar vários dispositivos com o televisor ao mesmo tempo.

#### O Bluetooth® perdeu a ligação

• Posicione o altifalante sem fios sempre a uma distância inferior a 5 metros em relação ao televisor.

#### Sincronização áudio e vídeo Bluetooth®

• Antes de comprar um altifalante Bluetooth® sem fios, informe-se sobre a qualidade da sincronização de áudio e vídeo, normalmente designada por "sincronização labial". Nem todos os dispositivos Bluetooth® funcionam correctamente. Aconselhe-se junto do seu representante.

### Idioma errado no menu

#### Alterar novamente o idioma para o seu idioma

**1 -** Aceda a Definições > Sistema > Idioma e prima OK.

**2 -** Seleccione o idioma que deseja e prima OK.

<span id="page-48-0"></span>**3 -** Prima Anterior, repetidamente se necessário, para fechar o menu.

## 19.3. Ajuda online

Vá a www.philips.com/TVsupport para resolver qualquer problema relacionado com o televisor Philips, pode consultar a nossa assistência online. Pode seleccionar o seu idioma e introduzir o número de modelo do seu produto.

Na página de assistência, pode encontrar o número de telefone do seu país para entrar em contacto connosco, bem como respostas a perguntas frequentes (FAQ). Em alguns países, pode conversar online com um dos nossos colaboradores e colocar as suas questões directamente ou enviar questões via correio electrónico.

Pode transferir novo software para o televisor ou o manual para ler no seu computador.

## 19.4. Assistência e reparação

Para obter assistência e reparação, pode contactar a linha directa do Centro de Apoio ao Cliente do seu país. Os nossos engenheiros de serviço tratarão da reparação, se necessário.

Poderá encontrar o número de telefone na documentação impressa fornecida com o televisor. Se necessário, consulte o nosso website www.philips.com/TVsupport e seleccione o seu país.

#### Número de modelo e de série do televisor

Poderão solicitar o número de modelo e o número de série do seu televisor. Pode encontrar estes números na etiqueta da embalagem ou numa etiqueta na parte posterior ou inferior do televisor.

#### Aviso

Não tente reparar o televisor. Caso o faça, poderá sofrer ferimentos graves, causar danos irreparáveis ao televisor ou invalidar a garantia.

# <span id="page-49-2"></span><span id="page-49-0"></span>20. Segurança e cuidados

## <span id="page-49-1"></span>20.1. Segurança

### Importante

Leia e compreenda todas as instruções de segurança antes de utilizar o televisor. No caso de danos decorrentes do não cumprimento destas instruções, a garantia não se aplica.

### Risco de choque eléctrico ou incêndio

• Nunca exponha o televisor à chuva ou água. Nunca coloque recipientes com líquidos, como jarras, próximos do televisor.

Em caso de derrame de líquidos sobre o TV, desligueo imediatamente da tomada eléctrica.

Contacte o Apoio ao Cliente para TV da Philips para que o televisor seja verificado antes da utilização. • Nunca exponha o televisor, o telecomando ou as pilhas a calor excessivo. Nunca os coloque próximos de velas acesas, fontes de chamas sem protecção ou fontes de calor, incluindo a exposição solar directa.

• Nunca insira objectos nos orifícios de ventilação ou noutras aberturas do TV.

• Nunca coloque objectos pesados sobre o cabo de alimentação.

• Evite forçar as fichas de alimentação. As fichas de alimentação soltas podem provocar faíscas ou incêndios. Certifique-se de que o cabo de alimentação não é esticado quando roda o ecrã do televisor.

• Para desligar o televisor da corrente de alimentação, a ficha do televisor deve ser desligada. Quando desligar o cabo de alimentação, puxe sempre pela ficha, nunca pelo cabo. Certifique-se de que é possível aceder à ficha, ao cabo de alimentação e à tomada em qualquer ocasião.

### Risco de ferimentos ou danos no televisor

• São necessárias duas pessoas para erguer e transportar um televisor que pese mais de 25 quilos. • Se colocar o televisor num suporte, utilize apenas o suporte fornecido. Fixe bem o suporte ao televisor. Coloque o televisor numa superfície plana e nivelada que sustente o peso do televisor e do suporte.

• Em caso de montagem na parede, assegure-se de que o suporte de parede pode sustentar o peso do

televisor em segurança. A TP Vision não se responsabiliza por uma montagem imprópria na parede que resulte em acidentes, ferimentos ou danos.

• Há partes deste produto fabricadas em vidro. Manuseie-o com cuidado para evitar ferimentos ou danos.

#### Risco de danos no televisor!

Antes de ligar o televisor à tomada eléctrica, certifique-se de que a tensão corresponde ao valor indicado na parte posterior do televisor. Nunca ligue o televisor à tomada eléctrica se a tensão for diferente.

### Perigos de estabilidade

Um televisor pode cair, causando ferimentos graves ou a morte. Podem ser evitados vários ferimentos, especialmente em crianças, tomando precauções simples, tais como:

• Garanta SEMPRE que o televisor não está fora da extremidade do mobiliário.

• Utilize SEMPRE armários, suportes ou métodos de montagem recomendados pelo fabricante do televisor.

• Utilize SEMPRE mobiliário que possa suportar o televisor de forma segura.

• Eduque SEMPRE as crianças sobre os perigos de trepar o mobiliário para alcançar o televisor ou os respectivos controlos.

• Encaminhe SEMPRE os fios ou cabos ligados ao seu televisor para que não possa tropeçar sobre eles, puxá-los ou agarrá-los.

• NUNCA coloque um televisor num local instável.

• NUNCA coloque o televisor sobre mobília alta (por exemplo, armários ou estantes) sem fixar tanto o mobiliário como o televisor a um suporte adequado.

• NUNCA coloque o televisor sobre um pano ou outros materiais que possam estar localizados entre o televisor e o mobiliário de suporte.

• NUNCA coloque itens que possam tentar as crianças a trepar, como brinquedos e telecomandos, na parte superior do televisor ou mobiliário em que o televisor está colocado.

Se o televisor existente for mantido e reposicionado, devem ser aplicadas as mesmas considerações acima mencionadas.

### Riscos das pilhas

• Não ingira a pilha. Perigo de queimadura química.

• O telecomando pode conter uma pilha tipo moeda. Se a pilha tipo moeda for ingerida, esta pode provocar graves queimaduras internas em apenas 2 horas e poderá ser fatal.

• Mantenha pilhas novas e usadas afastadas de crianças.

• Se o compartimento da pilha não fechar de forma segura, não volte a utilizar o produto e mantenha-o afastado das crianças.

• Se suspeitar que as pilhas podem ter sido ingeridas ou introduzidas em qualquer parte do corpo, procure ajuda médica de imediato.

• Existe risco de incêndio ou explosão se a pilha for substituída por outra de tipo incorrecto.

• Substituir uma pilha por outra de um tipo incorrecto pode anular uma protecção (por exemplo, no caso de alguns tipos de pilhas de lítio).

• Eliminar uma pilha com fogo ou num forno quente, ou triturar ou cortar mecanicamente uma pilha, pode resultar numa explosão.

<span id="page-50-0"></span>• Deixar uma pilha num ambiente com temperaturas extremamente elevadas pode resultar numa

explosão ou na fuga de líquido ou gás inflamável.

• Sujeitar uma pilha a pressão de ar extremamente baixa pode resultar numa explosão ou na fuga de líquido ou gás inflamável.

### Risco de sobreaquecimento

Nunca instale o televisor num espaço confinado. Deixe sempre um espaço de, no mínimo, 10 cm à volta do televisor para ventilação. Certifique-se de que as cortinas ou outros objectos não cobrem os orifícios de ventilação do televisor.

### Trovoadas

Desligue o TV da tomada eléctrica e da antena antes de trovoadas.

Durante as trovoadas, nunca toque em qualquer parte do TV, cabo de alimentação ou cabo da antena.

### Risco de lesões auditivas

Evite a utilização de auriculares ou auscultadores com o som muito elevado ou durante períodos de tempo prolongados.

### Baixas temperaturas

Se o televisor for transportado a temperaturas inferiores a 5 °C, desembale o televisor e aguarde até a sua temperatura alcançar a temperatura ambiente antes de o ligar à tomada eléctrica.

### Humidade

Em casos excepcionais, dependendo da temperatura e da humidade, pode ocorrer uma condensação ligeira no interior da parte frontal em vidro do televisor (em alguns modelos). Para impedir que isto ocorra, não exponha o televisor a luz solar directa, calor ou humidade extrema. Se ocorrer condensação, esta desaparecerá espontaneamente depois de o televisor estar em funcionamento durante algumas horas.

A humidade resultante da condensação não afectará o televisor nem provocará danos.

## 20.2. Cuidados com o ecrã

• Nunca toque, empurre, esfregue ou bata no ecrã com objectos.

• Desligue o televisor antes de proceder à limpeza.

• Limpe cuidadosamente o televisor e a estrutura com um pano húmido macio. Evite tocar nos LEDs do Ambilight\* na parte posterior do televisor. Nunca utilize substâncias como álcool, químicos ou detergentes domésticos para limpar o televisor.

• Para evitar deformações e desvanecimento da cor, limpe de imediato as gotas de água.

• Evite ao máximo as imagens estáticas. As imagens estáticas são imagens que permanecem no ecrã durante longos períodos de tempo. As imagens estáticas incluem menus no ecrã, barras pretas, apresentações da hora, etc. Se tiver de utilizar imagens estáticas, reduza o contraste e o brilho do ecrã para evitar danificá-lo.

\* O LED Ambilight aplica-se apenas a modelos que suportam a função Ambilight.

# <span id="page-51-0"></span>21. Termos de utilização

2023 © TP Vision Europe B.V. Todos os direitos reservados.

Este produto foi lançado no mercado pela TP Vision Europe B.V. ou por uma das suas subsidiárias, posteriormente referidas como TP Vision, que é o fabricante do produto. A TP Vision é o garante do televisor com o qual este folheto foi embalado. Philips e Philips Shield Emblem são marcas comerciais registadas da Koninklijke Philips N.V.

As especificações estão sujeitas a alterações sem aviso prévio. As marcas comerciais são propriedade de Koninklijke Philips N.V. ou dos seus respectivos proprietários. A TP Vision reserva-se o direito de alterar os produtos a qualquer altura sem ser obrigada a modificar as versões mais antigas.

O material escrito contido na embalagem juntamente com o televisor e o manual guardado na memória do televisor ou transferido do Web site da Philips www.philips.com/TVsupport são considerados adequados para o uso pretendido do sistema.

O material que se encontra neste manual é considerado adequado para o fim a que se destina o sistema. Se o produto, os seus módulos individuais ou procedimentos forem utilizados para outros fins para além dos aqui especificados, deve confirmar-se a sua validade e conformidade. A TP Vision garante que o material não infringe patentes dos Estados Unidos da América. Não está expressa ou implícita qualquer outra garantia. A TP Vision não pode ser responsabilizada por quaisquer incorrecções no conteúdo do presente documento nem por quaisquer problemas resultantes do conteúdo do presente documento. As incorrecções comunicadas à Philips serão adaptadas e publicadas no Web site de assistência da Philips assim que possível.

Termos de garantia – Risco de ferimentos, danos no televisor ou anulação da garantia! Nunca tente reparar o televisor sozinho. Utilize o televisor e os acessórios de acordo com as instruções do fabricante. O sinal de aviso existente na parte posterior do televisor indica risco de choque eléctrico. Nunca remova a parte exterior do televisor. Contacte sempre o Apoio a Clientes da Philips para obter assistência ou efectuar reparações. Poderá encontrar o número de telefone na documentação impressa fornecida com o televisor. Se necessário, consulte o nosso Web site www.philips.com/TVsupport e seleccione o seu país. Qualquer operação expressamente proibida neste manual ou ajustes e

procedimentos de montagem não recomendados ou não autorizados neste manual anularão a garantia.

#### Características de pixéis

Este televisor possui um número elevado de pixéis coloridos. Embora possua um nível de píxeis efectivos de 99,999% ou mais, podem surgir pontos pretos ou pontos brilhantes de luz (de cor vermelha, verde ou azul) permanentes no ecrã. Trata-se de uma característica estrutural do visor (em conformidade com as normas comuns da indústria) e não de uma avaria. Por conseguinte, tenha em atenção que não está sujeito a reparação, troca ou reembolso dentro e/ou fora do período de garantia.

#### Características da retroiluminação

Todos os televisores Philips foram submetidos a verificações e testes rigorosos antes de serem enviados para os clientes. Pode ter a certeza de que atribuímos a máxima importância à qualidade dos nossos televisores, para que não experiencie qualquer dissabor enquanto vê televisão. No entanto, tenha em atenção que o vazamento da retroiluminação ("efeito Mura") e/ou a irregularidade da luz de fundo, que só pode ser observada em imagens escuras ou numa divisão muito escura, fazem parte das especificações do televisor. Tais ocorrências não representam uma deterioração nem devem ser consideradas como um defeito do televisor. Assim, lamentamos que as reclamações desta natureza relativas a garantia, assistência gratuita, substituição ou reembolso não possam ser aceites dentro e/ou fora do período de garantia.

A TP Vision está empenhada em desenvolver, produzir e comercializar produtos que não causem efeitos adversos na saúde. A TP Vision confirma que se os seus produtos forem devidamente utilizados para o fim a que se destinam, estes são seguros de utilizar de acordo com as provas científicas actualmente disponíveis. A TP Vision desempenha um papel activo no desenvolvimento de normas internacionais sobre segurança, permitindo à TP Vision incorporar previamente melhorias no processo de fabrico dos seus produtos.

# <span id="page-52-0"></span>22. Direitos de autor

## <span id="page-52-1"></span>22.1. Google TV

Google TV é o nome da experiência de software deste dispositivo e uma marca comercial da Google LLC.

Google, YouTube e outras marcas são marcas comerciais da Google LLC.

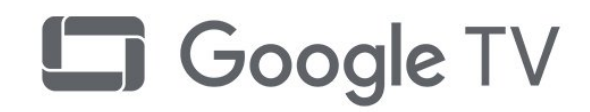

# 22.4. Dolby Vision e Dolby

## Atmos

Dolby, Dolby Vision, Dolby Atmos, Dolby Audio e o símbolo com o duplo D são marcas comerciais registadas da Dolby Laboratories Licensing Corporation.

Fabricado sob licença da Dolby Laboratories. Trabalhos confidenciais não publicados. Copyright © 2012–2022 Dolby Laboratories. Todos os direitos reservados.

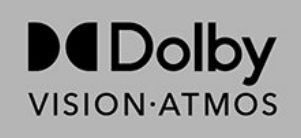

## <span id="page-52-5"></span><span id="page-52-2"></span>22.2. HDMI

Os termos HDMI, HDMI High-Definition Multimedia Interface e o logótipo HDMI são marcas comerciais ou marcas comerciais registadas da HDMI Licensing Administrator Inc.

<span id="page-52-6"></span>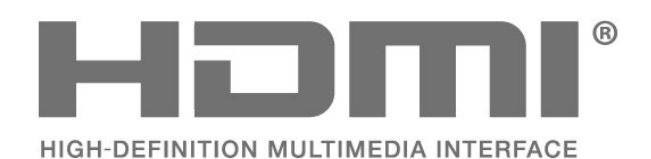

## 22.5. Wi-Fi Alliance

O logótipo Wi-Fi CERTIFIED® é uma marca comercial registada da Wi-Fi Alliance®.

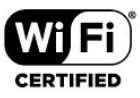

## 22.6. Kensington

#### (Se aplicável)

Kensington e Micro Saver são marcas comerciais registadas nos Estados Unidos da América pela ACCO World Corporation, com registos emitidos ou requerimentos pendentes noutros países em todo o mundo.

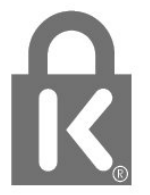

## <span id="page-52-3"></span>22.3. HEVC Advance

Abrangido por uma ou mais reclamações das patentes HEVC listadas em patentlist.accessadvance.com. À prova de futuro com descodificação HEVC avançada.

<span id="page-52-7"></span><span id="page-52-4"></span>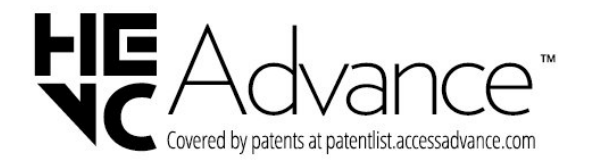

## 22.7. Outras marcas comerciais

Todas as outras marcas comerciais registadas e não registadas são propriedade dos respectivos proprietários.

# <span id="page-54-0"></span>23. Exoneração de responsabilidade

Aviso legal relativo a serviços e/ou software oferecido por terceiros

Os serviços e/ou software oferecidos por terceiros podem ser alterados, suspensos ou terminados sem aviso prévio. A TP Vision não é responsável por estes tipos de situações.

### <span id="page-55-0"></span>A

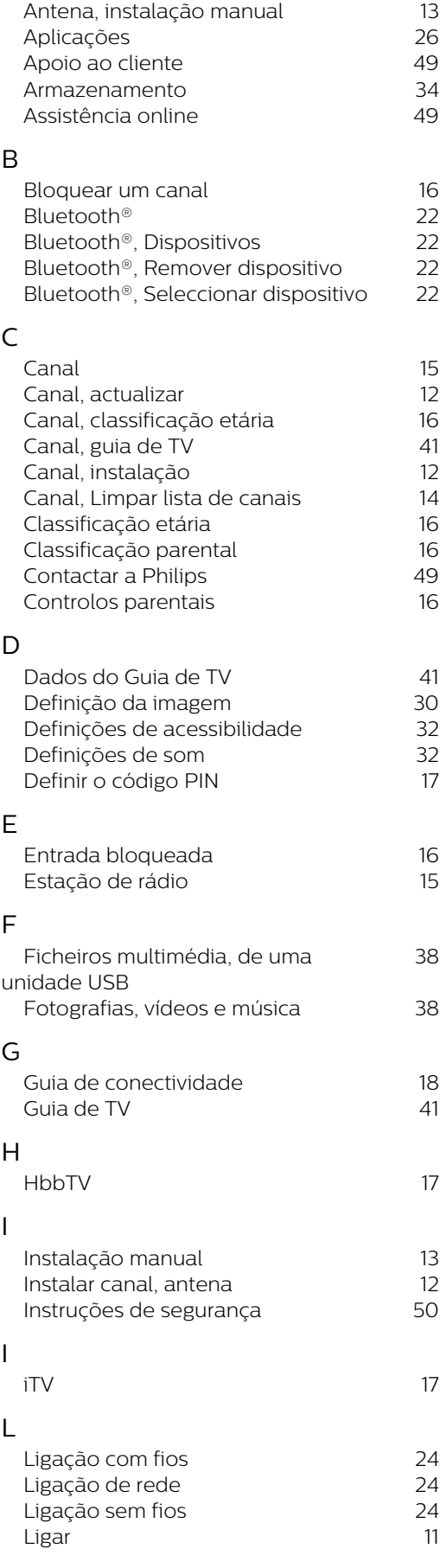

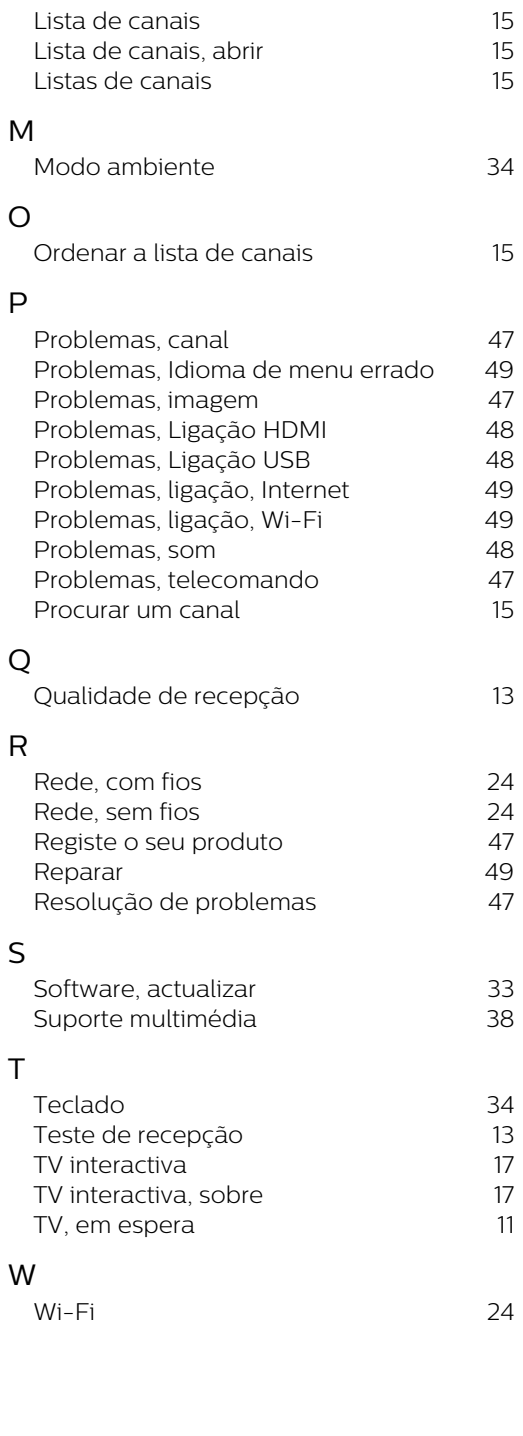

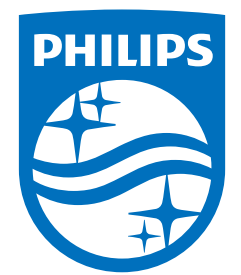

All registered and unregistered trademarks are property of their respective owners.<br>Specifications are subject to change without notice.<br>Philips and the Philips Shield Emblem are registered trademarks of Koninklijke Phili are used under license.<br>This product has been manufactured and is sold under the responsibility of TP Vision Europe B.V.,<br>and TP Vision Europe B.V. is the warrantor in relation to this product.<br>2023© TP Vision Europe B.V.

www.philips.com/welcome